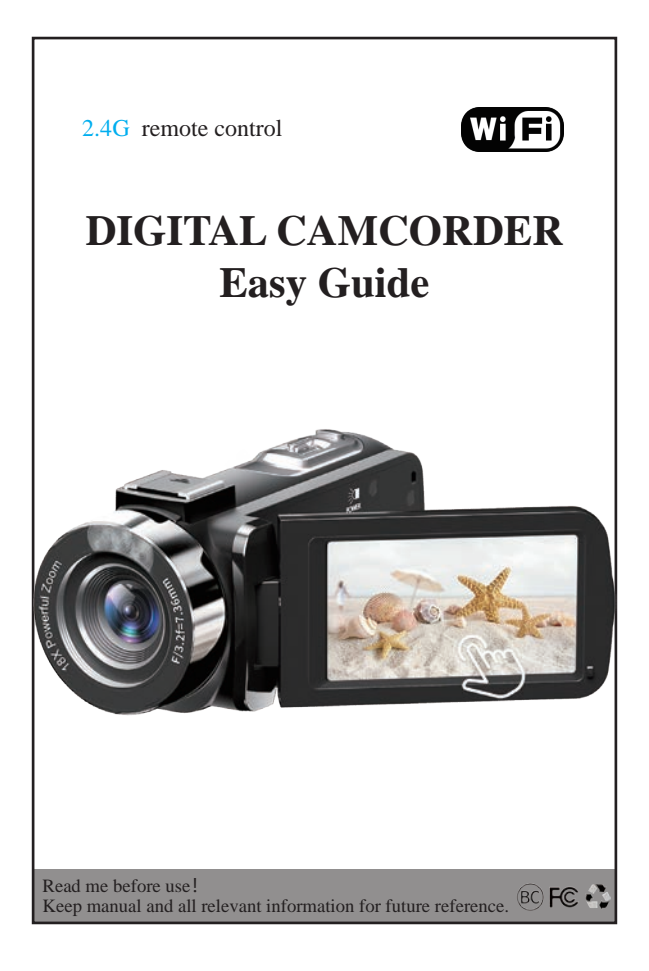

# **Contents**

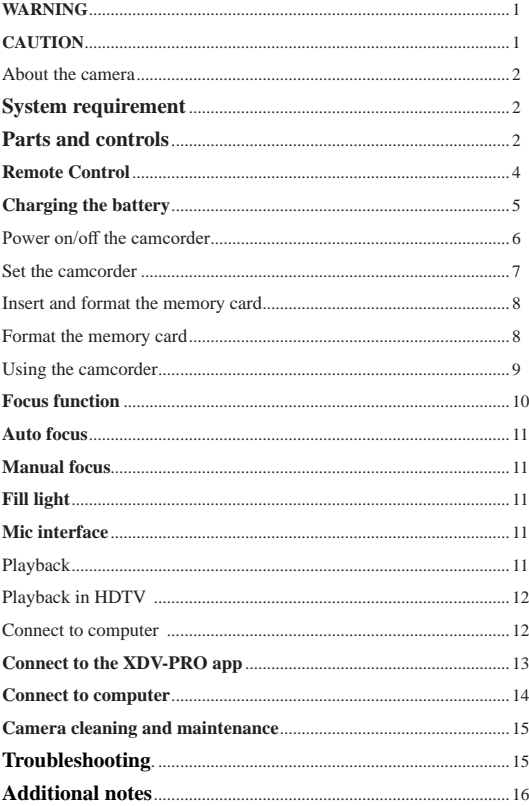

# **WARNING**

To reduce the risk of fire or electric shock,

1.) Do not expose the unit to rain or moisture.

2.) Do not place objects filled with liquids, such as vases, on the apparatus.

3.) Do not expose the batteries to excessive heat such as sunshine, fire or the like.

4.)Do not ingest battery, chemical burn hazard.

5.)Keep new and used batteries away from children. If the battery compartment does not close securely, stop using the product and keep it away from children. 6.)If you think batteries might have been swallowed or placed inside any part of body, seek immediate medical attention.

# **CAUTION**

If the battery is mishandled, the battery pack can burst, cause a fire or even chemical burns. Observe the following cautions.

Do not disassemble.

Do not crush and do not expose the battery pack to any shock or force such as hammering,dropping or stepping on it.

Do not short circuit and do not allow metal objects to come onto contact with the battery terminals.

Do not expose to high temperature above  $60^{\circ}$ C (140 $^{\circ}$ F) such as in direct sunlight or in a car parked in the sun.

Do not incinerate or dispose of in fire.

Do not handle damaged or leaking lithium ion batteries.

Keep the battery pack out of the reach of small children.

Keep the batter pack dry. Replace the battery with the specified type only. Otherwise, burst, fire or injury may result.

Dispose of used batteries according to the instruction.

Use a nearby wall outlet(wall socket) when using the AC Adapter/Battery charger. If any malfunction occurs, disconnect the plug from the wall outlet (wall socket)

immediately to disconnect from the power source. If you use the product with a charge lamp, note that the product is not disconnected from the power source even when the lamp turns off.

Do not use the AC adapter/Battery charger placed in a narrow space, such as between a walland furniture.

If static electricity or electromagnetism cause data transfer to discontinue midway (fair), restart the application or disconnect and connect the communication cable (USB, etc.) again.

# About the camera

### **System requirement**

Users can ransfer videos and photos to computers with the following configurations:

Intel Pentium 2.0GHz or higher/ Microsoft Windows XP or higher operating system 2GB RAM 40GB above available disk memory/ Standard USB interface / 1GB GPU or higher 1920x1080 pixel or higher resolution.

### **Parts and controls**

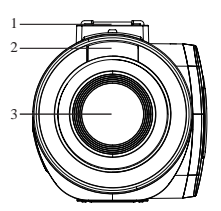

- 1: Hot shoe
- 2: Fill light
- 3: Lens
- 4: Extenal MIC Jack

**Front side view Back side view** 

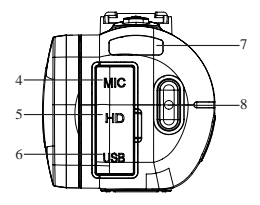

- 5: HDMI output interface
- 6: Type-C USB interface
- 7: Charge/Busy indicator
- 8: Rec/Stop button

# 1 2

3

- 1: Hot shoe
- 2: Photo shutter
- 3: Zoom in/out

**Top side view Bottom side view**

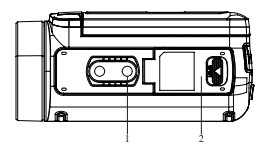

1: Tripod hole 2: Battery/memory card slot cover

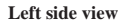

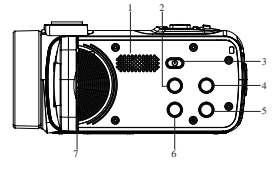

- 1: Built-in speaker
- 2: Mode button
- 3: Power / OK
- / light button
- 4: UP button
- 5: Down button
- 6: Menu button
- 7: Built-in MIC

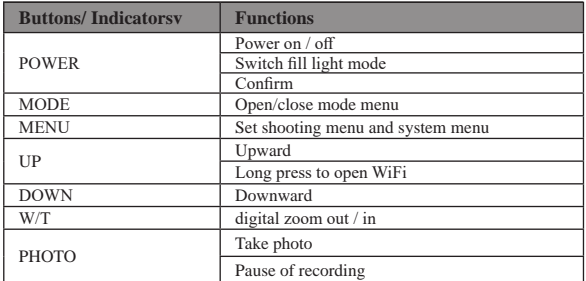

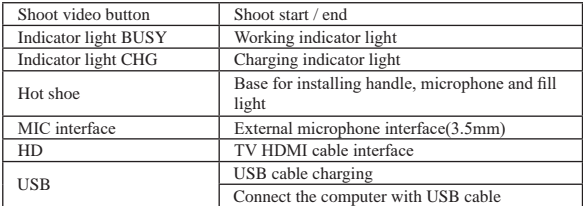

#### **Remote Control**

Due to different sales regions and different remote control configuration models, both remote controls can be used. It does not affect the use effect.

(1) This remote control uses CR2025 or CR2032 3V button batteries, and its distance is 65.6 ft (20 meters). It can remotely control the camera from a 360-degree angle.

Note: Pull out the insulating paper at the bottom of the remote control before use. Insert the insulating paper when not in use to avoid battery power loss.

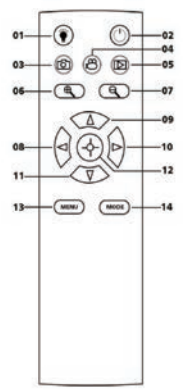

01: Fill light button 02: Power button 03: Photo button 04: Video button 05: Playback 06: Zoom in button 07: Zoom out button 08: Left 09: Up 10: Right 11: Down 12: Ok button 13: Menu button 14: Mode button

(2) The remote control uses 2 AAA batteries . In the unobstructed environment, it can be remotely controlled for a distance of 20 meters. It can remotely control the camera from a 360-degree angle.

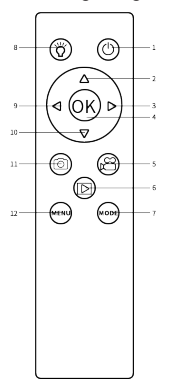

1:Power button 2:Up button / digital zoon in 3:Right button 4:OK button 5:Shoot video button 6:Playback button 7:Mode button 8:Fill light button 9:Left button 10:Down button / digital zoom out 11:Take photo button 12:Menu button

### **Charging the battery**

1.Power off your camcorder, open the battery cover and insert the battery in the direction as the shown of following picture, then close the battery cover.

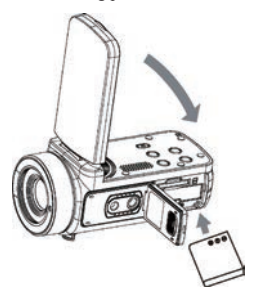

2. You can use supplied USB cable to charge your camcorder via a adapter (5V/1A~5V/2A) or connect to PC directly.

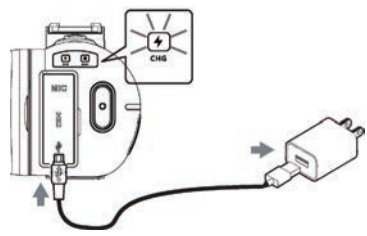

\* The charging indicator will be turnned on in red when the battery is in charging. \* The charging indicator will be turnned off automatically when the battery is fully charged.

3.Charge the battery with a standard external charger and put the battery directlyinto the charger. (The standard package does not include, please consult the seller for details)

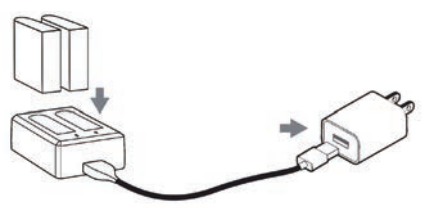

\* The external charger charging indicator will be turnned on in red when the battery is in charging. The indicator light will turn blue when the battery is fully charged.

Normally it takes around 2 hours to full charging of the battery. When the battery is fully charged, the battery life is around 90 minutes for recording.

# Power on/off the camcorder

Open the touch screen, the camcorder will be powered on automatically.

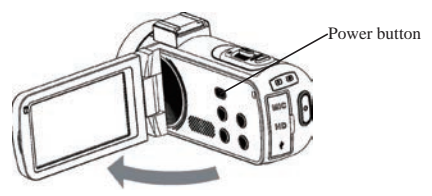

You can also power on the camcorder by pressing the Power button. To power off the camcorder, close the screen or hold and press the Power button for 3 seconds.

Notes:

It takes 5 seconds to power on/off the camcorder by openning the screen. If you open/close the screen twice in this reaction time, it may cause the camcorder can not power on/off properly. Please wait for the machine to complete the power on/off procedure before operating the machine again.

# Set the camcorder

You can make custom settings of the camcorder.

After power on the camcorder, tap the Menu icon of the screen or press the Menu button to open the menu.

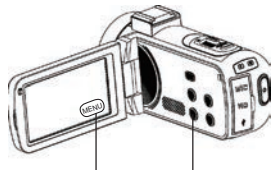

Tap the screen OR Press the MENU button

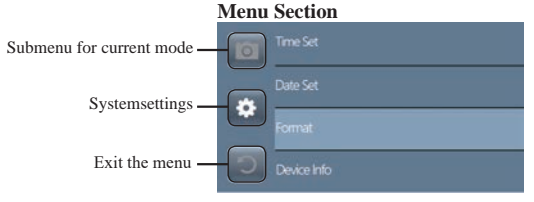

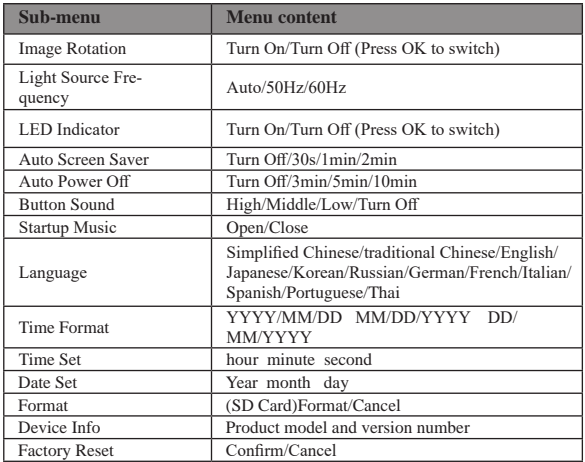

# Insert and format the memory card

A class 10 or higher speed memory card is recommended to normal use. 1.Open the battery cover, and insert the memory card until hear the "click" sound.

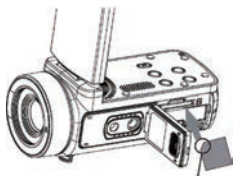

Insert the card with the noted corner in the direction as illusrated.

2.To remove the memory card, open the cover and push the memory card it will be popup automatically.

# Format the memory card

It is recommended to format the memory card before the first use.

To format the memory card, tap the Menu icon of the screen or press Menu button to open the menu. Then tap the System settings icon to open the system settings. Press Up/Down button or slide down of the screen until to "Format", then tap Format or press Power button to get the submenu. Select "Format" to format the memory card.

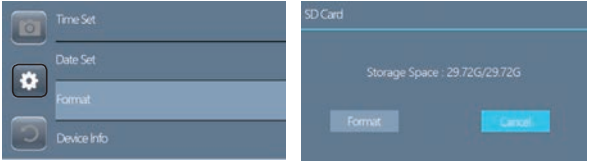

### **Note:**

If the memory card is not native format, the screen will pop-up a prompt: " Card error..", please format the memor card as above operation.

Formatting the memory card will earse all the data stored on it and the data will be irrecoverable. Save your important data on PC before formatting.

# Using the camcorder

After power on the camcorder, video capture mode is the default mode. Press the Mode button or tap the Mode icon of the screen to choose the desired mode.

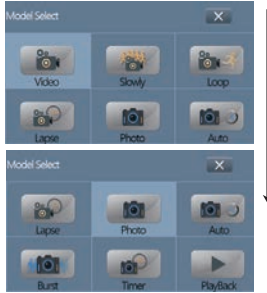

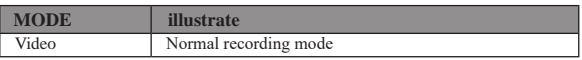

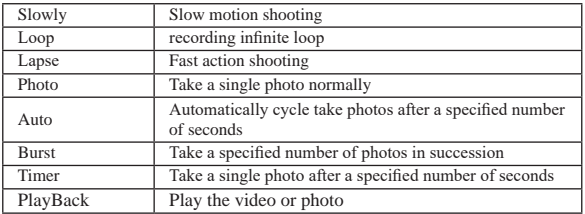

The camcorder supports to do the related settings while the camcorder is in different models.

After choose your desired mode, then tap "Menu" icon of the screen or press Menu button to open the menu and select the desired settings according.

Press the Photo Shutter button to take a photo, the photo will be saved in to the memory card automatically.

Press the Record/Stop button to start a video recording, press again to stop the recording; you also can press Photo Shutter to pause/continue the recording.

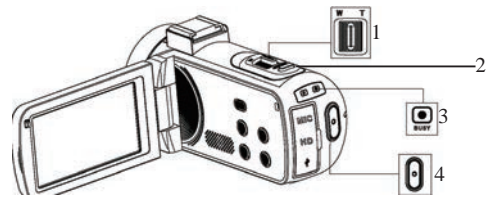

- 1: Zoom in/out button
- 2: Photo shutter button
- 3: Busy indicator

The light flashes while in recording.

4: Record/Stop recording

 Press to start recording, press again to stop the recording.Note: The camcorder can not take a photo in video mode.

#### **Focus function**

Due to differences in camera models and versions, the focus function is not applicable to all models, and the actual model function shall prevail. This function includes two focusing modes: auto focus and manual focus. Click

the menu on the screen or press the menu button to open the menu, then click the system settings icon to switch system settings, press the up/down keys or slide the screen to find "focus mode", click the focus mode or press the power button to enter the focus mode. Choose your desired mode.

### **Auto focus**

In this mode, you only need to keep the camera steady when taking pictures or videos, and the camera will automatically focus. After the focus is completed, press the shooting button.

### **Manual focus**

In this mode, when taking pictures or videos, press the shooting button halfway, and the focus mark frame will appear on the display up until the camera is in focus. Then press the capture key all the way down to take the sharpest photo or start recording with the sharpest photo.

### Fill light

Short press the **Power button** , the camcorder will turn on the fill light, press again to turn off it.

### **Mic interface**

The camcorder supports an external microphone with a 3.5mm connector. Note: This connector does not support headphone access.

### Playback

Open the touch screen, tap the Mode icon of the screen or press the Mode button to open the mode options.

Scroll down the icons of the screen, or press Down button to the end.

Then tap "Playback" or press Power button to enter the playback mode.

Press Up / Down button to scroll the images which saved in the memor card.

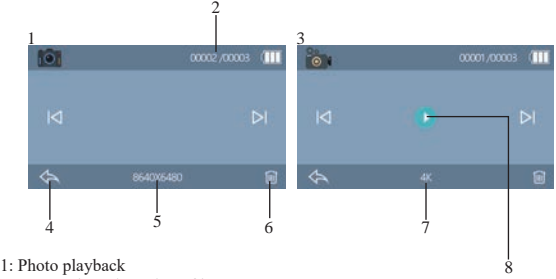

- 2: Current / Total number of images
- 3: Video playback
- 4: Tap to exit playback or press MODE button to exit the playback
- 5: Photo resolution of current picture
- 6: Tap to delete the current image or press MENU button to delete Note: Aafter deletion, it cannot be restored. Please operate with caution.
- 7: Video resolution of current video
- 8: Tap to play the current video

# Playback in HDTV

The HD interface of this camcorder is only for connecting to a high-definition TV, and cannot be connected to a computer.

Please plug the public port of the HD cable into the HD interface of the camcorder, and connect the other end of the port to the HD input interface of the HDTV. Note that before connecting/unplugging the HD cable, please stop recording/playing the images first. (The TV source needs to be adjusted to HD mode).

The HD cable is suitable for the Mini HDMI to HDMI Cable.

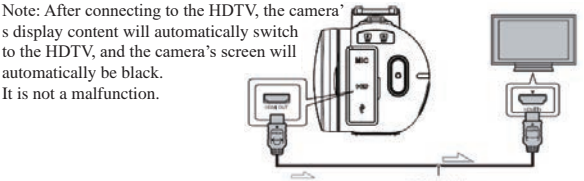

Signal flow HDMI cable

# Connect to computer

Connect the camcorder to computer is able to transfer the images to computer, also can use the camcorder as a PC camera.

1. Connect the Type-C USB port of the camcorder and the USB port of the computer with supp lied USB cable.

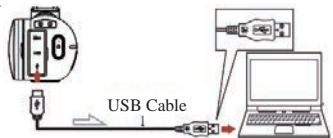

2. The camcorder will be powered on automatically, then screen be shown the available options.

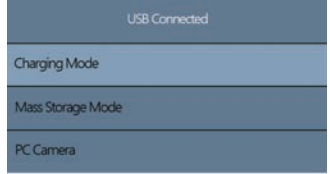

Tap the desired option or press UP/DOWN button then press Power button to confirm the settings.

### **Charging Mode**

Select the charging mode, the camcorder supports the function of recording normally.

Power off the camcorder would be fully charged faster then keep powering on.

### **Mass Storage Mode**

Select "Mass storage Mode", the computer will display the memory card disk of the camcorder, and the computer can transfer the files into the memory card.

### **PC Camera**

Select the "PC Camera" mode, the camera can be used as a webcam, live streaming, etc.

Note: While the camcorder is using as a PC Camera, only the digital zoom lever can be operated on the camera, and other functions cannot be used.

### **Connect to the XDV-PRO app**

Using the camera's built-in Wi-Fi allows you to manipulate the camera (take photos/videos) and also easily download photos/videos from the camera to your smartphone.

### **Download the app and connect the camcorder's Wi-Fi network**

Search for **"XDV-PRO"** from Google play (Android) or Apple app store (iOS) to download the app.

After the camera is turned on, long press the UP/Wi-Fi button to turn on Wi-Fi. Then the Wi-Fi ID and password will be displayed on the camera screen.

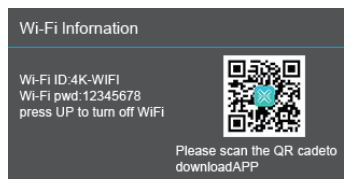

Tun on your smartphone or tablet's Wi-Fi, tap Settings

---WLAN---4K\_WIFIxxxx, then enter the password according the camcorder's screen.

Note: The Wi-Fi of the camcorder can not access to the social network, it is for smartphone access to camcorder only

### **System requirement (of smartphone):**

- \* Android 6.0 or higher is required
- \* iOS 8.0 or higher is required

# Connect to computer

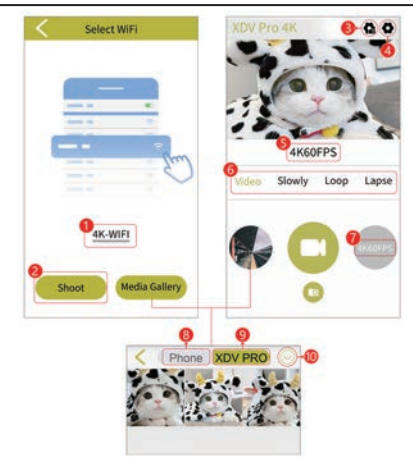

1:Current Wi-Fi ID of camcorder

2:Tap to view live view and manipulate camera via APP

3:System settings

4:Camcorder settings

5:Current resolution

6:Change different modes of the camcorder

7:Change resolutions of the current mode

8:View images/videos downloaded from the app to your smartphone

9:View images/videos saved on the camera's memory card

10:Download/delete pictures or videos

### **Camera cleaning and maintenance**

 (1) If you do not use the camera for a long time, take out the camera battery and place it in a dust-free, dry environment with a temperature no higher than 30 ℃. (2) In order to extend the service life of the battery, please discharge it completely before storage.

(3) Please fully discharge the battery at least once every 3 months after it has been fully charged.

(4) If there is dust or dirt on the lens or screen, gently wipe it with a clean, soft lens cleaning cloth.

(5) As this machine is a precision instrument, please do not drop it or suffer from strong impact or vibration.

### **Troubleshooting:**

If you encounter problems with the camera, please refer to this section.

### **1. The camera cannot be turned on after installing the battery**

(1) The battery power is insufficient, please replace the battery with a new one or charge the battery.

(2) The battery is installed in reverse, please confirm that the battery is installed in the correct way.

(3) The battery insulating paper is not removed.

### **2. The battery is not charging**

(1) If the red light of the charging indicator flashes, the battery is not in place or the contact is poor. Please re-install the battery until the indicator light is on (the indicator light goes out when the battery is fully charged)

(2) The charging indicator light is off and the charger is not plugged in properly. Please check whether the charger is connected normally.

(3) The ambient temperature is lower than 10℃, which may lead to slow charging or failure to charge.

### **3. The remote control does not work**

(1) When using the remote control, pull out the bottom insulating paper. When the

insulating paper is pulled out, if it still does not work, pull out the battery of the remote control and reinsert it.

(2) The remote control cannot remotely control the camera to turn on, but can only remotely turn it off.

### **4. Camera crashes**

Quickly pressing each button of the camera may cause the camera to freeze. After it crashes, unplug the battery and reboot. Tip: When the camera is recording or taking pictures, do not quickly press the camera button. Under normal circumstances, the camera will display a waiting icon.

### **5. The memory card cannot be recognized:**

(1) Please check whether the memory card complies with SD card (class10), the maximum is not more than 256G.

(2) Please check whether the memory card is inserted backwards.

(3) When the memory card is used on the camera for the first time, it is recommended to format it first.

### **Additional notes**

(1)Do not insert any object into the slot except the memory card.

(2)After the power is turned on, the camera may show an unstable image about for a few seconds, but this is not a fault.

(3)Due to the optical properties of the lens, there may be color dispersion (magnification of chromatic aberration) at the edges of the image. This is not a camera fault.

(4)It is normal for the memory card to get hot after a long period of use.

(5)It is normal for the camera's screen to heat up after a long period of use.

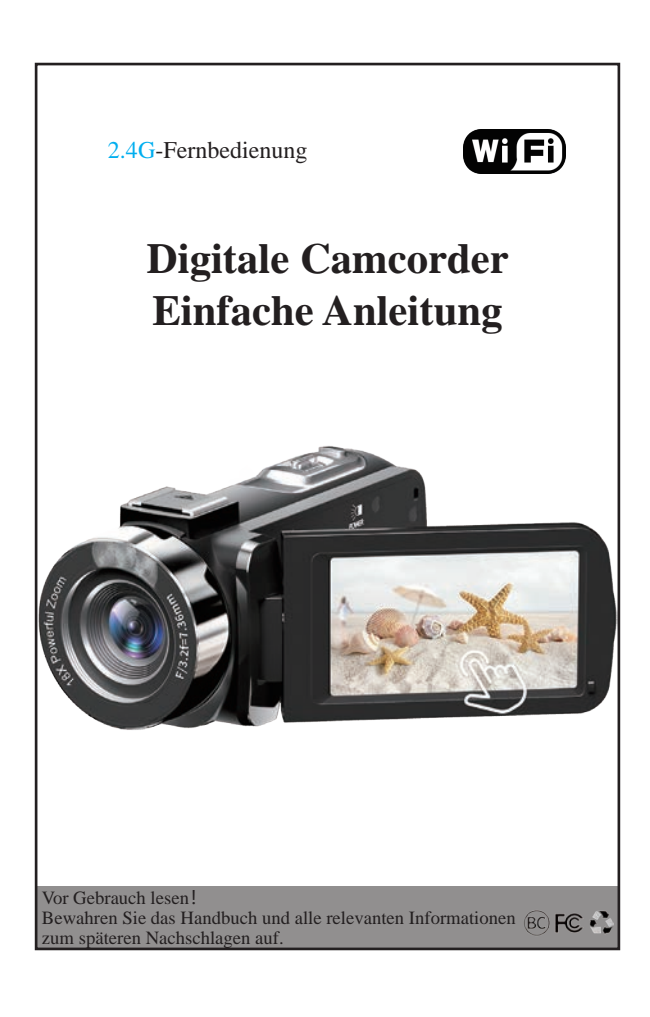

# **Inhaltsverzeichnis**

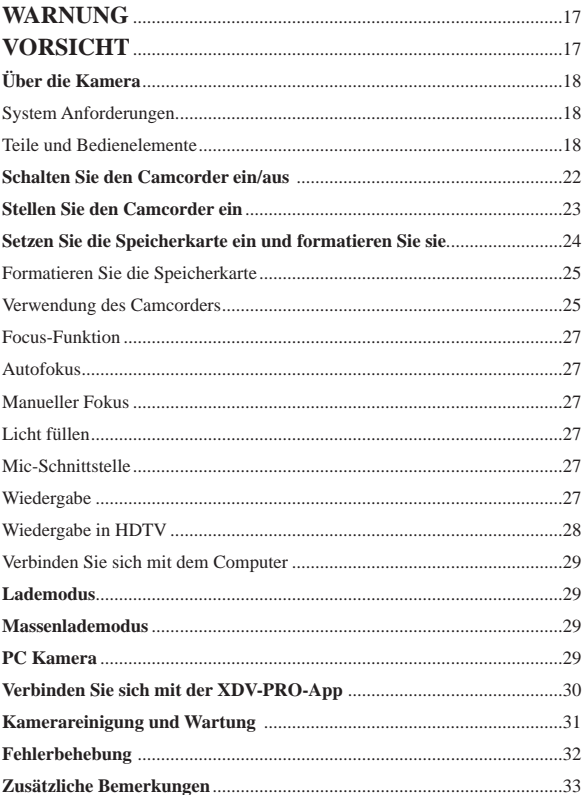

# **WARNUNG**

Um die Brand- oder Stromschlaggefahr zu verringern,

1.) Setzen Sie das Gerät weder Regen noch Feuchtigkeit aus.

2.) Stellen Sie keine mit Flüssigkeiten gefüllten Gegenstände, wie zB Vasen, auf das Gerät.

3.) Setzen Sie die Batterien keiner übermäßigen Hitze wie Sonneneinstrahlung, Feuer oder ähnlichem aus.

4.) Batterie nicht verschlucken, TVerätzungsgefahr.

5.) Halten Sie neue und gebrauchte Batterien von Kindern fern. Wenn das

Batteriefach nicht sicher schließt, verwenden Sie das Produkt nicht mehr und halten Sie es von Kindern fern.

6.) Wenn Sie glauben, dass Batterien verschluckt oder in irgendeinen Körperteil eingeführt wurden, suchen Sie sofort einen Arzt auf.

# **VORSICHT**

Bei falscher Handhabung des Akkus kann der Akku platzen, einen Brand oder sogar Verätzungen verursachen. Beachten Sie die folgenden Vorsichthinweise.

Nicht auseinanderbauen.

Quetschen Sie den Akku nicht und setzen Sie ihn keinen Erschütterungen oder Gewalteinwirkungen wie Hämmern, Fallenlassen oder Treten darauf aus.

Schließen Sie die Batterie nicht kurz und lassen Sie keine Metallgegenstände mit den Batterieklemmen in Kontakt kommen.

Setzen Sie es keiner Hitze über 60 °C (140 °F) aus, z in direktem Sonnenlicht oder in einem in der Sonne geparkten Auto.

Nicht verbrennen oder ins Feuer werfen.

Handhaben Sie keine beschädigten oder auslaufenden Lithium-Ionen-Akkus.

Bewahren Sie den Akku außerhalb der Reichweite von kleinen Kindern auf.

Halten Sie den Batteriepack trocken.

Ersetzen Sie die Batterie nur durch den angegebenen Typ. Andernfalls kann es zu Explosionen, Bränden oder Verletzungen kommen.

Entsorgen Sie gebrauchte Batterien gemäß den Anweisungen.

Verwenden Sie eine Wandsteckdose in der Nähe, wenn Sie das Netzteil/ Akkuladegerät verwenden. Wenn eine Fehlfunktion auftritt, ziehen Sie sofort den Stecker aus der Wandsteckdose, um das Gerät von der Stromquelle zu trennen. Wenn Sie das Produkt mit einer Ladelampe verwenden, beachten Sie, dass das Produkt auch dann nicht von der Stromquelle getrennt wird, wenn die Lampe erlischt.

Verwenden Sie das Netzteil/Akkuladegerät nicht in einem engen Raum, wie z zwischen einer Wand und Möbeln.

Wenn statische Elektrizität oder Elektromagnetismus dazu führen, dass die Datenübertragung mittendrin (mittelmäßig) unterbrochen wird, starten Sie die Anwendung neu oder trennen Sie das Kommunikationskabel (USB usw.) und schließen Sie es erneut an.

# Über die Kamera

### System Anforderungen

Benutzer können Videos und Fotos auf Computer mit den folgenden Konfigurationen übertragen:

Intel Pentium 2,0 GHz oder höher / Microsoft Windows XP oder höher Betriebssystem 2 GB RAM 40 GB mehr verfügbarer Festplattenspeicher / Standard-USB-Schnittstelle / 1 GB GPU oder höher 1920 x 1080 Pixel oder höhere Auflösung.

### Teile und Bedienelemente

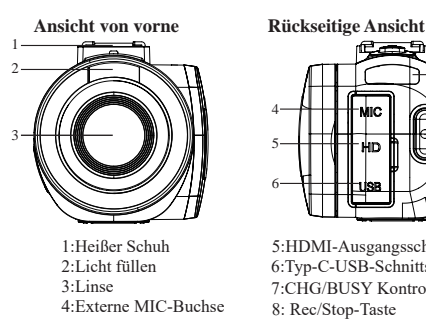

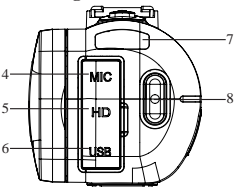

5:HDMI-Ausgangsschnittstelle 6:Typ-C-USB-Schnittstelle 7:CHG/BUSY Kontrollleuchte 8: Rec/Stop-Taste

 **Seitenansicht von oben Ansicht von unten**

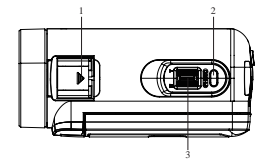

- 1: Heißer Schuh
- 2: Photo shutter
- 3: Zoom-Taste

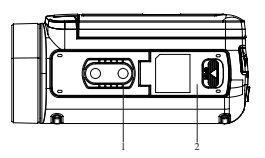

1:Stativloch  $2: Akku-$ Speicherkartenfachabdeckung

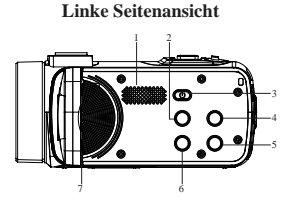

- 1: Eingebauter Lautsprecher 2: Modus-Taste
- 
- 3: Power / OK /
- Licht-Taste
- 4: AUF-Taste
- 5: Runter-Taste
- 6: Menütaste
- 7: Eingebautes Mikrofon

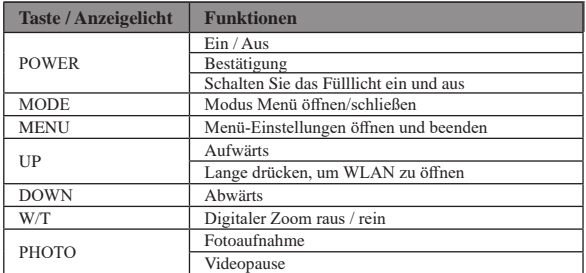

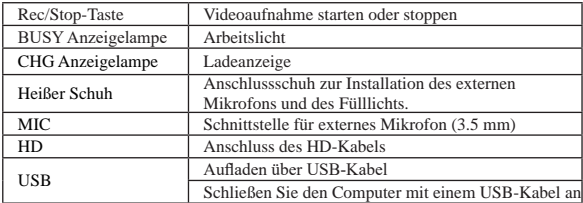

#### **Fernbedienung**

Aufgrund unterschiedlicher Verkaufsregionen und unterschiedlicher Fernbedienun gskonfigurationsmodelle können beide Fernbedienungen verwendet werden. Es hat keinen Einfluss auf den Gebrauchseffekt.

(1) Diese Fernbedienung verwendet CR2025- oder CR2032-3-V-Knopfbatterien und ihre Reichweite beträgt 20 Meter. Es kann die Kamera aus einem 360-Grad-Winkel fernsteuern.

Hinweis: Ziehen Sie vor Gebrauch das Isolierpapier an der Unterseite der Fernbedienung heraus. Legen Sie das Isolierpapier ein, wenn es nicht verwendet wird, um einen Verlust der Batterieleistung zu vermeiden.

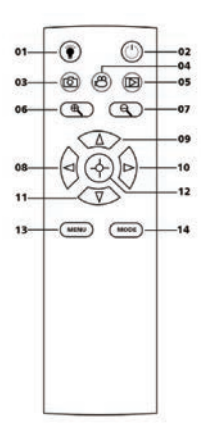

01: Fülllichttaste 02: Power-Taste 03:Fototaste 04:Videotaste 05: Wiedergabe 06: Schaltfläche zum Vergrößern 07:Schaltfläche zum Verkleinern  $08:$  Links 09: Aufwärts 10: Rechte 11: Unten 12: OK-Taste 13: Menütaste 14: Modustaste

Die Fernbedienung benötigt 2 AAA-Batterien. In der ungehinderten Umgebung kann es für eine Entfernung von 20 Metern ferngesteuert werden. Es kann die Kamera aus einem 360-Grad-Winkel fernsteuern.

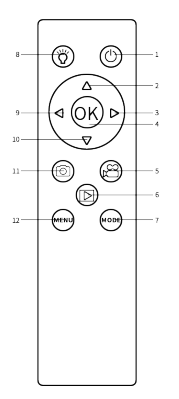

1:Power-Taste 2:Aufwärtstaste / digitales Vergrößern 3:Rechte Taste 4:OK-Taste 5:Videotaste 6:Wiedergabe 7:Modustaste 8:Fülllichttaste 9:Links 10:Unten-Taste / digitales Herauszoomen 11:Fototaste 12:Menütaste

### **Die Batterie aufladen**

1.Schalten Sie Ihren Camcorder aus, öffnen Sie die Batteriefachabdeckung und legen Sie die Batterie in der im folgenden Bild gezeigten Richtung ein, schließen Sie dann die Batteriefachabdeckung.

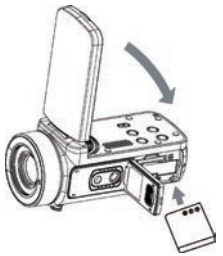

2. Sie können das mitgelieferte USB-Kabel verwenden, um Ihren Camcorder über einen Adapter (5 V/1 A ~ 5 V/2 A) aufzuladen oder direkt an einen PC anzuschließen.

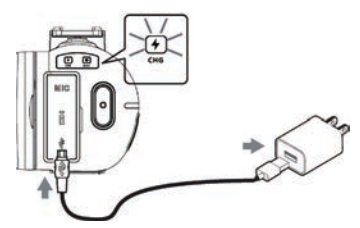

\* Die Ladeanzeige leuchtet rot, wenn der Akku aufgeladen wird.

\* Die Ladeanzeige wird automatisch ausgeschaltet, wenn der Akku vollständig aufgeladen ist.

3. Laden Sie den Akku mit einem handelsüblichen externen Ladegerät auf und legen Sie den Akku direkt in das Ladegerät. (Das Standardpaket enthält nicht, bitte wenden Sie sich für Einzelheiten an den Verkäufer.)

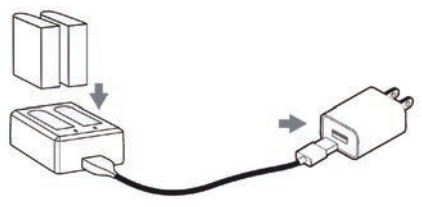

\* Die Ladeanzeige des externen Ladegeräts leuchtet rot, wenn der Akku geladen wird. Die Kontrollleuchte wird blau, wenn der Akku vollständig aufgeladen ist.

Normalerweise dauert es etwa 2 Stunden, bis der Akku vollständig aufgeladen ist. Wenn der Akku vollständig aufgeladen ist, beträgt die Akkulaufzeit etwa 90 Minuten für die Aufnahme.

### Schalten Sie den Camcorder ein/aus

Öffnen Sie den Touchscreen, der Camcorder wird automatisch eingeschaltet.

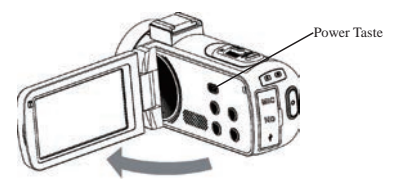

Sie können den Camcorder auch einschalten, indem Sie die Ein/Aus-Taste drücken. Um den Camcorder auszuschalten, schließen Sie den Bildschirm oder halten Sie die Ein/Aus-Taste 3 Sekunden lang gedrückt.

Notiz:

.

Es dauert 5 Sekunden, um den Bildschirm einzuschalten und die Kamera ein-/ auszuschalten.

Wenn der Bildschirm innerhalb dieser Reaktionszeit zweimal ein-/ausgeschaltet wird, kann dies Zu Die Kamera kann nicht normal ein-/ausgeschaltet werden. Bitte warten Sie auf die MaschineSchließen Sie den Ein-/Ausschaltvorgang ab, bevor Sie die Maschine wieder in Betrieb nehmen.

## Stellen Sie den Camcorder ein

Sie können benutzerdefinierte Einstellungen des Camcorders vornehmen. Tippen Sie nach dem Einschalten des Camcorders auf das Menüsymbol auf dem Bildschirm oder drücken Sie die Menütaste, um das Menü zu öffnen.

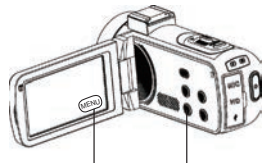

Berühren Sie den Bildschirm oder drücken Sie die Menütaste

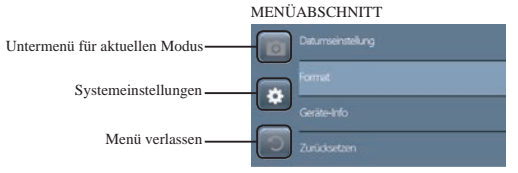

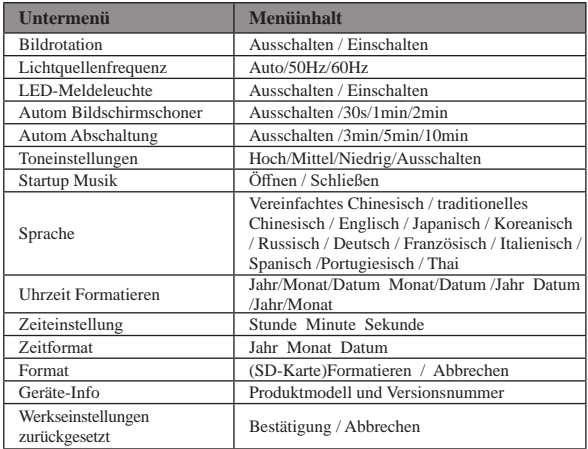

### Setzen Sie die Speicherkarte ein und formatieren Sie sie

Für den normalen Gebrauch wird eine Speicherkarte der Klasse 10 oder höher empfohlen.

1.Öffnen Sie die Batteriefachabdeckung und setzen Sie die Speicherkarte ein, bis Sie das .. Klick"-Geräusch hören.

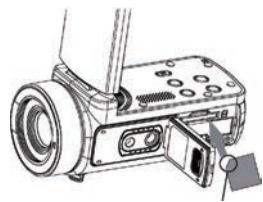

Führen Sie die Karte mit der notierten Ecke in der abgebildeten Richtung ein.

2.Um die Speicherkarte zu entfernen, öffnen Sie die Abdeckung und drücken Sie auf die Speicherkarte, sie wird automatisch herausspringen.

## Formatieren Sie die Speicherkarte

Es wird empfohlen, die Speicherkarte vor dem ersten Gebrauch zu formatieren. Um die Speicherkarte zu formatieren, tippen Sie auf das Menüsymbol auf dem Bildschirm oder drücken Sie die Menütaste, um das Menü zu öffnen. Tippen Sie dann auf das Symbol Systemeinstellungen, um die Systemeinstellungen zu öffnen. Drücken Sie die Aufwärts-/Abwärtstaste oder schieben Sie den Bildschirm nach unten, bis "Formatieren" angezeigt wird. Tippen Sie dann auf Formatieren oder drücken Sie die Ein-/Aus-Taste, um das Untermenü aufzurufen. Wählen Sie "Formatieren", um die Speicherkarte zu formatieren.

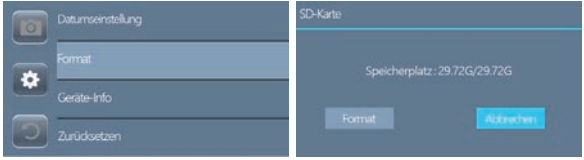

**Notiz:**Wenn die Speicherkarte nicht im nativen Format ist, erscheint auf dem Bildschirm eine Eingabeaufforderung: "Kartenfehler.." Bitte formatieren Sie die Speicherkarte wie oben beschrieben.

Durch das Formatieren der Speicherkarte werden alle darauf gespeicherten Daten gelöscht und die Daten sind nicht wiederherstellbar. Speichern Sie Ihre wichtigen Daten vor dem Formatieren auf dem PC.

### Verwendung des Camcorders

Nach dem Einschalten des Camcorders ist der Videoaufnahmemodus der Standardmodus.

Drücken Sie die Modus-Taste oder tippen Sie auf das Modus-Symbol auf dem Bildschirm, um den gewünschten Modus auszuwählen.

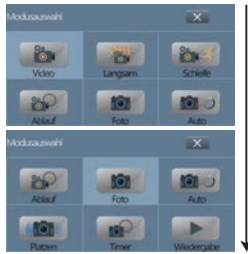

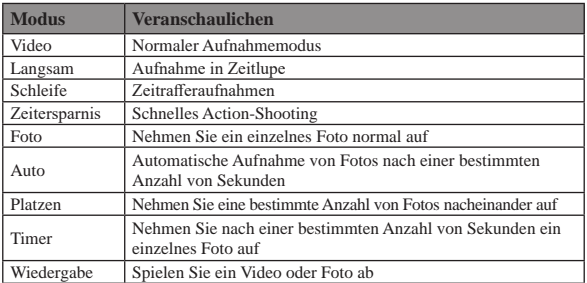

Der Camcorder unterstützt die entsprechenden Einstellungen, während sich der Camcorder in verschiedenen Modellen befindet.

Nachdem Sie den gewünschten Modus ausgewählt haben, tippen Sie auf das Symbol "Menü" auf dem Bildschirm oder drücken Sie die Menütaste, um das Menü zu öffnen und die gewünschten Einstellungen entsprechend auszuwählen. Drücken Sie der Fotoverschluss, um ein Foto aufzunehmen, das Foto wird Automatisch auf der Speicherkarte gespeichert.

Drücken Sie die Aufnahme-/Stopp-Taste, um eine Videoaufnahme zu starten, drücken Sie erneut, um die Aufnahme zu stoppen; Sie können auch den Fotoverschlussdrücken, um die Aufnahme anzuhalten/fortzusetzen.

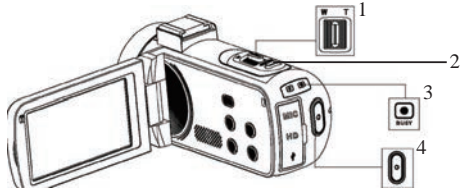

- 1: Taste zum Vergrößern/Verkleinern
- 2: Fotoauslöser
- 3: Besetzt anzeige

Das Licht blinkt während der Aufnahme.

4: Aufnahme/Aufnahme stoppen

Drücken Sie um die Aufnahme zu starten, drücken Sie erneut um die Aufnahme zu stoppen.

Hinweis: Der Camcorder kann im Videomodus kein Foto aufnehmen.

### **Focus-Funktion**

Aufgrund von Unterschieden bei Kameramodellen und -versionen ist die Fokusfunktion nicht auf alle Modelle anwendbar, und die tatsächliche Modellfunktion hat Vorrang.

Diese Funktion umfasst zwei Fokusmodi: Autofokus und manueller Fokus. Klicken Sie auf das Menü auf dem Bildschirm oder drücken Sie die Menütaste, um das Menü zu öffnen, klicken Sie dann auf das Systemeinstellungssymbol, um die Systemeinstellungen zu ändern, drücken Sie die Auf-/Ab-Tasten oder schieben Sie den Bildschirm, um "Fokusmodus" zu finden, klicken Sie auf den Fokusmodus oder drücken Sie die Power-Taste, um in den Fokusmodus zu gelangen. Wählen Sie Ihren gewünschten Modus.

#### **Autofokus**

In diesem Modus müssen Sie die Kamera beim Aufnehmen von Bildern oder Videos nur ruhig halten, und die Kamera fokussiert automatisch. Nachdem die Fokussierung abgeschlossen ist, drücken Sie die Aufnahmetaste.

### **Manueller Fokus**

Drücken Sie in diesem Modus beim Aufnehmen von Bildern oder Videos die Aufnahmetaste halb herunter, und der Fokusmarkierungsrahmen wird auf dem Display angezeigt, bis die Kamera fokussiert ist.Drücken Sie dann die Aufnahmetaste ganz nach unten, um das schärfste Foto aufzunehmen, oder starten Sie die Aufnahme mit dem schärfsten Foto.

### Licht füllen

Drücken Sie kurz die Ein/Aus-Taste, der Camcorder schaltet das Auf helllich ein, drücken Sie erneut, um es auszuschalten.

### Mic-Schnittstelle

Der Camcorder unterstützt ein externes Mikrofon mit einem 3.5-mm-Anschluss. Hinweis: Dieser Anschluss unterstützt keinen Kopfhörerzugriff.

### Wiedergabe

Öffnen Sie den Touchscreen, tippen Sie auf das Modus-Symbol des Bildschirms oder drücken Sie der Modus Taste, um die Modus-Optionen zu öffnen. Scrollen Sie die Symbole auf dem Bildschirm nach unten oder drücken Sie die

Abwärtstaste bis zum Ende.

Tippen Sie dann auf "Wiedergabe" oder drücken Sie die Ein-/Aus-Taste, um in den Wiedergabemodus zu wechseln.

Drücken Sie die Aufwärts-/Abwärtstaste, um durch die auf der Speicherkarte gespeicherten Bilder zu blättern.

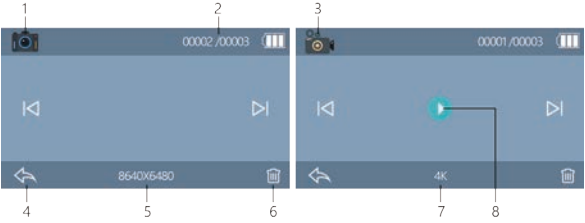

- 1: Fotowiedergabe
- 2: Aktuelle / Gesamtzahl der Bilder
- 3: Videowiedergabe

4: Tippen Sie auf , um die Wiedergabe zu beenden, oder drücken Sie die MODE-

- Taste, um die Wiedergabe zu beenden
- 5: Fotoauflösung des aktuellen Bildes

6: Tippen Sie auf , um das aktuelle Bild zu löschen, oder drücken Sie die MENU-Taste, um es zu löschen

Hinweis: Nach dem Löschen kann es nicht wiederhergestellt werden.

Bitte gehen Sie mit Vorsicht vor.

7: Videoauflösung des aktuellen Videos

8: Tippen Sie hier, um das aktuelle Video abzuspielen

# Wiedergabe in HDTV

Die HD-Schnittstelle dieses Camcorders dient nur zum Anschluss an ein HD-Fernsehgerät und kann nicht an einen Computer angeschlossen werden. Bitte stecken Sie den öffentlichen Anschluss des HD-Kabels in die HD-Schnittstelle des Camcorders und verbinden Sie das andere Ende des Anschlusses mit der HD-Eingangsschnittstelle des HDTV.

Beachten Sie, dass Sie vor dem Anschließen/Abziehen des HD-Kabels zuerst die Aufnahme/Wiedergabe der Bilder stoppen sollten. (Die TV-Quelle muss auf den HD-Modus eingestellt werden).

Das HD-Kabel ist für das Mini-HDMI-zu-HDMI-Kabel geeignet.

Hinweis: Nach dem Anschließen an HDTV wechselt der Anzeigeinhalt der Kamera automatisch auf HDTV und der Bildschirm der Kamera wird automatisch schwarz. Es handelt sich nicht um eine Fehlfunktion.

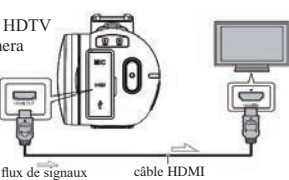

### Verbinden Sie sich mit dem Computer

Wenn Sie den Camcorder an den Computer anschließen, können Sie die Bilder auf den Computer übertragen und den Camcorder auch als PC-Kamera verwenden.

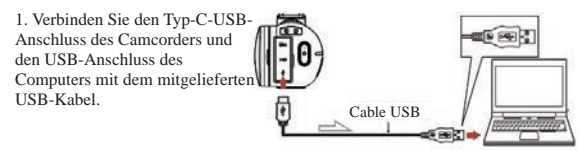

2. Der Camcorder wird automatisch eingeschaltet und auf dem Bildschirm werden die verfügbaren Optionen angezeigt.

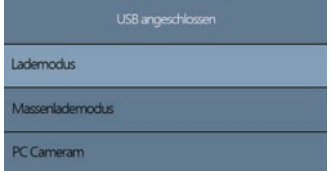

Tippen Sie auf die gewünschte Option oder drücken Sie die UP/DOWN-Taste und dann die Power-Taste, um die Einstellungen zu bestätigen.

#### **Lademodus**

Wählen Sie den Lademodus, der Camcorder unterstützt die normale Aufnahmefunktion.

Beim Ausschalten wird der Camcorder schneller vollständig aufgeladen als beim Einschalten.

#### **Massenlademodus**

Wählen Sie ''Massenlademodus", der Computer zeigt die Speicherkarte des Camcorders an und der Computer kann die Dateien auf die Speicherkarte übertragen.

### **PC Kamera**

Wählen Sie den Modus ''PC Kamera", die Kamera kann als Webcam, Livestreaming usw. verwendet werden.

Hinweis: Während der Camcorder als PC Kamera verwendet wird, kann nur der digitale Zoomhebel an der Kamera bedient werden und andere Funktionen können nicht verwendet werden.

### **Verbinden Sie sich mit der XDV-PRO-App**

Wenn Sie das integrierte Wi-Fi der Kamera verwenden, können Sie die Kamera manipulieren (Fotos/Videos aufnehmen) und auch Fotos/Videos einfach von der Kamera auf Ihr Smartphone herunterladen.

### **Laden Sie die App herunter und verbinden Sie sich mit dem WLAN-Netzwerk des Camcorders**

Suchen Sie in Google Play (Android) oder im Apple App Store (iOS) nach **.XDV-**PRO<sup>"</sup> um die App herunterzuladen

Drücken Sie nach dem Einschalten der Kamera lange auf die UP/Wi-Fi-Taste, um Wi-Fi einzuschalten. Dann werden die Wi-Fi-ID und das Passwort auf dem Kamerabildschirm angezeigt.

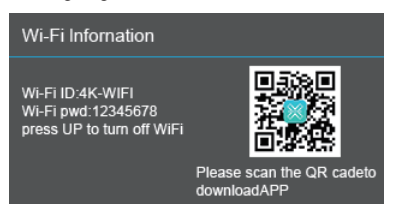

Schalten Sie das WLAN Ihres Smartphones oder Tablets ein und tippen Sie auf Einstellungen---WLAN---4K\_WIFIxxxx, dann geben Sie das Passwort entsprechend dem Camcorder-Bildschirm ein.

Hinweis: Das Wi-Fi des Camcorders kann nicht auf das soziale Netzwerk zugreifen, es dient nur dem Smartphone-Zugriff auf den Camcorder

### **Systemvoraussetzung (vom Smartphone):**

- \* Android 6.0 oder höher ist erforderlich
- \* iOS 8.0 oder höher ist erforderlich

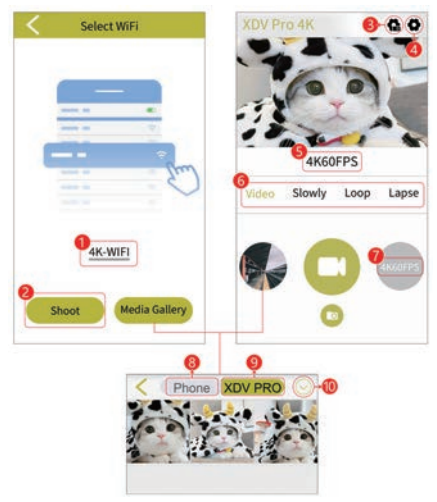

1: Aktuelle WLAN-ID des Camcorders

2: Tippen Sie, um die Live-Ansicht anzuzeigen und die Kamera über die APP zu manipulieren

- 3: Systemeinstellungen
- 4: Camcorder-Einstellungen
- 5: Aktuelle Auflösung
- 6: Verschiedene Modi des Camcorders ändern
- 7: Ändern Sie die Auflösungen des aktuellen Modus
- 8: Zeigen Sie Bilder/Videos an, die von der App auf Ihr Smartphone

heruntergeladen wurden

9: Zeigen Sie auf der Speicherkarte der Kamera gespeicherte Bilder/Videos an

10: Bilder oder Videos herunterladen/löschen

### **Kamerareinigung und Wartung**

(1) Wenn Sie die Kamera längere Zeit nicht benutzen, nehmen Sie den Akku der Kamera heraus und legen Sie sie in eine staubfreie, trockene Umgebung mit einer Temperatur von nicht mehr als 30 °C.

(2) Um die Lebensdauer des Akkus zu verlängern, entladen Sie ihn bitte vollständig, bevor Sie ihn lagern.

(3) Bitte entladen Sie den Akku mindestens einmal alle 3 Monate vollständig, nachdem er vollständig aufgeladen wurde.

(4) Wenn sich Staub oder Schmutz auf der Linse oder dem Bildschirm befindet, wischen Sie sie vorsichtig mit einem sauberen, weichen Linsenreinigungstuch ab. (5) Da es sich bei diesem Gerät um ein Präzisionsinstrument handelt, lassen Sie es bitte nicht fallen und setzen Sie es keinen starken Stößen oder Vibrationen aus.

### **Fehlerbehebung**

Wenn Sie Probleme mit der Kamera haben, lesen Sie bitte diesen Abschnitt.

### **1. Die Kamera lässt sich nach dem Einsetzen des Akkus nicht einschalten**

(1) Die Batterieleistung ist unzureichend, bitte ersetzen Sie die Batterie durch eine neue oder laden Sie die Batterie auf.

(2) Die Batterie ist falsch herum installiert, bitte bestätigen Sie, dass die Batterie richtig installiert ist.

(3) Das Batterieisolierpapier wird nicht entfernt.

### **2. Der Akku lädt nicht**

(1) Wenn das rote Licht der Ladeanzeige blinkt, ist der Akku nicht eingesetzt oder der Kontakt ist schlecht. Bitte setzen Sie den Akku erneut ein, bis die Kontrollleuchte leuchtet (die Kontrollleuchte erlischt, wenn der Akku vollständig aufgeladen ist).

(2) Die Ladekontrollleuchte ist aus und das Ladegerät ist nicht richtig eingesteckt. Bitte überprüfen Sie, ob das Ladegerät normal angeschlossen ist.

(3) Die Umgebungstemperatur ist niedriger als 10℃, was zu einem langsamen oder fehlgeschlagenen Ladevorgang führen kann.

### **3. Die Fernbedienung funktioniert nicht**

(1) Ziehen Sie bei Verwendung der Fernbedienung das untere Isolierpapier heraus. Wenn das Isolierpapier herausgezogen ist und es immer noch nicht funktioniert, ziehen Sie die Batterie der Fernbedienung heraus und legen Sie sie erneut ein. (2) Die Fernbedienung kann die Kamera nicht fernsteuern, um sie einzuschalten, sondern kann sie nur ferngesteuert ausschalten.

### **4. Kamera stürzt ab**

Schnelles Drücken jeder Taste der Kamera kann dazu führen, dass die Kamera einfriert. Trennen Sie nach dem Absturz den Akku und starten Sie neu. Tipp: Wenn die Kamera aufnimmt oder Bilder aufnimmt, drücken Sie nicht schnell auf die Kamerataste. Unter normalen Umständen zeigt die Kamera ein Wartesymbol an.

### **5. Die Speicherkarte wird nicht erkannt:**

(1) Bitte überprüfen Sie, ob die Speicherkarte der SD-Karte (Klasse 10) entspricht, das Maximum beträgt nicht mehr als 256 GB.

(2) Bitte prüfen Sie, ob die Speicherkarte verkehrt herum eingesetzt ist.
(3) Wenn die Speicherkarte zum ersten Mal in der Kamera verwendet wird, wird empfohlen, sie zuerst zu formatieren.

### **Zusätzliche Bemerkungen**

(1)Führen Sie außer der Speicherkarte keine Gegenstände in den Steckplatz ein. (2) Nach dem Einschalten der Stromversorgung zeigt die Kamera möglicherweise einige Sekunden lang ein instabiles Bild an, dies ist jedoch kein Fehler. (3) Aufgrund der optischen Eigenschaften des Objektivs kann es an den

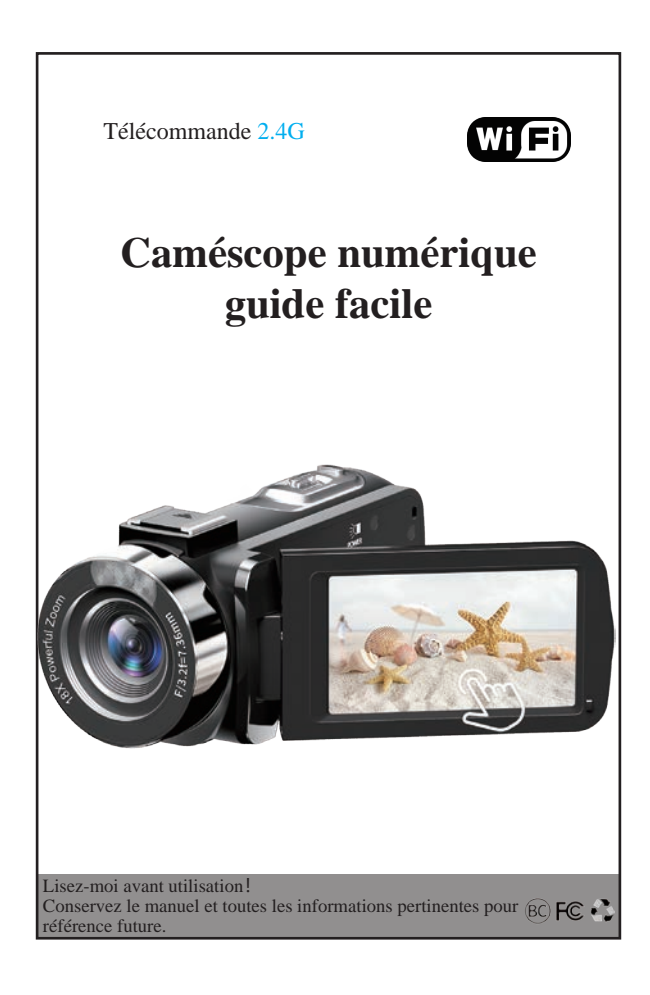

# **Table des matieres**

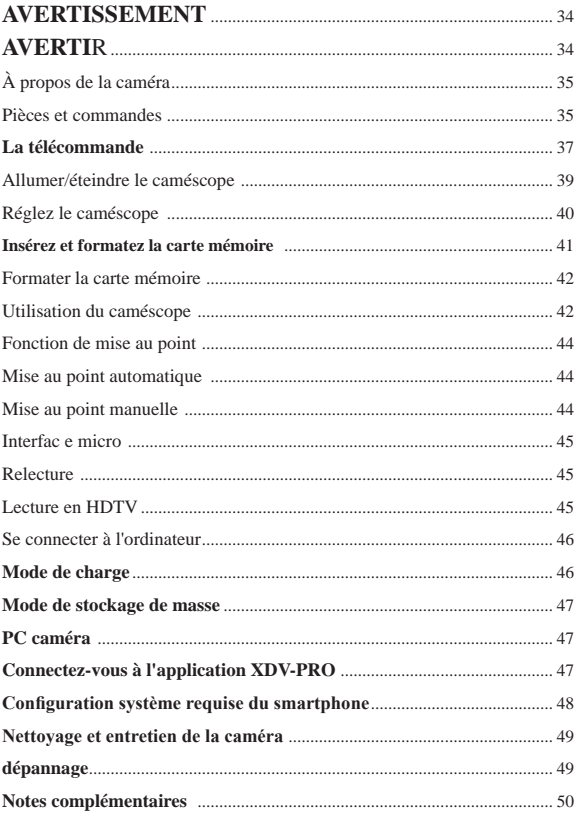

# **AVERTISSEMENT**

Pour réduire le risque d'incendie ou de décharge électrique.

1.) N'exposez pas l'appareil à la pluie ou à l'humidité.

2.) Ne placez pas d'objets remplis de liquide, tels que des vases, sur l'appareil.

3.) N'exposez pas les piles à une chaleur excessive telle que le soleil, le feu ou autre.

4.) Ne pas ingérer la batterie, risque de brûlure chimique.

5.) Gardez de neuves piles usagées hors de portée des enfants. Si le

compartiment à piles ne se ferme pas correctement, arrêtez d'utiliser le produit et tenez-le hors de portée des enfants.

6.) Si vous pensez que des piles ont été avalées ou placées dans une partie du corps, consultez immédiatement un médecin.

# **AVERTIR**

Si la batterie est mal manipulée, la batterie peut éclater, provoquer un incendie ou même des brûlures chimiques. Observez les précautions suivantes.

Ne pas désassembler.

N'écrasez pas et n'exposez pas la batterie à un choc ou à une force telle que marteler, laisser tomber ou marcher dessus.

Ne court-circuitez pas et ne laissez pas d'objets métalliques entrer en contact avec les bornes de la batterie.

Ne pas exposer à des températures supérieures à 60 °C (140 °F), comme en plein soleil ou dans une voiture garée au soleil.

Ne pas incinérer ou jeter au feu.

Ne manipulez pas des batteries lithium-ion endommagées ou qui fuient.

Gardez la batterie hors de portée des jeunes enfants.

Gardez le bloc de pâte au sec.

Remplacez la batterie uniquement par le type spécifié. Sinon, une explosion, un incendie où des blessures pourraient en résulter.

Jetez les piles usagées conformément aux instructions.

Utilisez une prise murale à proximité (prise murale) lorsque vous utilisez l'adaptateur secteur/chargeur de batterie. En cas de dysfonctionnement, débranchez immédiatement la fiche de la prise murale (prise murale) pour vous déconnecter de la source d'alimentation. Si vous utilisez le produit avec une lampe de charge, notez que le produit n'est pas déconnecté de la source d'alimentation même lorsque la lampe s'éteint.

N'utilisez pas l'adaptateur secteur/chargeur de batterie placé dans un espace étroit, par exemple entre un mur et un meuble.

Si l'électricité statique ou l'électromagnétisme provoquent l'interruption du transfert de données à mi-chemin (juste), redémarrez l'application ou déconnectez et reconnectez le câble de communication (USB, etc.).

# À propos de la caméra

Configuration système requise

Les utilisateurs peuvent transférer des vidéos et des photos sur des ordinateurs avec les configurations suivantes :

Intel Pentium 2,0 GHz ou supérieur/ Microsoft Windows XP ou système d'exploitation supérieur 2 Go de RAM 40 Go au-dessus de la mémoire disque disponible/ Interface USB standard/ GPU 1 Go ou supérieur Résolution de 1920 x 1080 pixels ou supérieure.

### **Pièces et commandes**

**Vue de face Vue arrière**

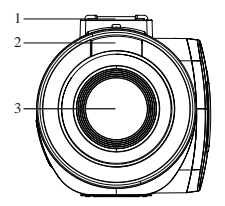

- 1 : Chaussure chaude
- 2 : Lumière d'appoint
- 3 : Lentille
- 4 : Prise micro externe

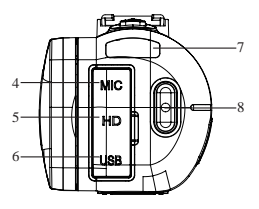

- 5 : Interface de sortie HDMI
- 6 : Interface USB de type C
- 7: Indicateur de charge/occupé
- 8: Bouton Enregistrement/Arrêt

1 2 3

- 1 : Chaussure chaude
- 2 : obturateur photo
- 3 : Zoom avant/arrière

 **Vue de dessus Vue de dessous** 

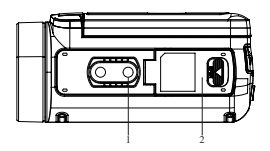

1 : trou de trépied 2 : Couvercle du logement de la batterie/carte mémoire

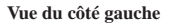

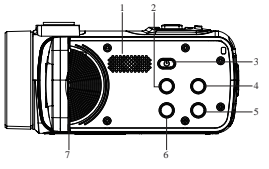

- 1 : Haut-parleur intégré
- 2 : Bouton Mode
- 3 : Bouton d'alimentation
- /OK/lumière
- 4 : bouton HAUT
- 5 : Bouton vers le bas
- 6 : Bouton Menu
- 7 : MIC intégré

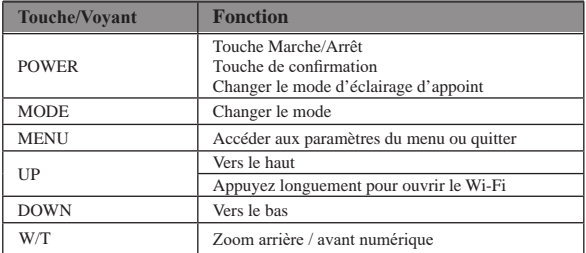

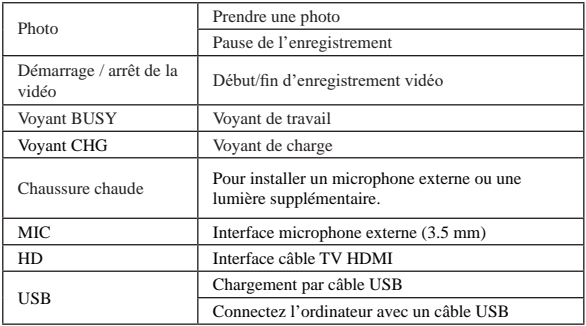

### **La télécommande**

En raison des différentes régions de vente et des différents modèles de configuration de télécommande, les deux télécommandes peuvent être utilisées. Cela n'affecte pas l'effet d'utilisation.

(1)Cette télécommande utilise des piles boutons CR2025 ou CR2032 3V et sa distance est de 65,6 pieds (20 mètres). Il peut contrôler à distance la caméra sous un angle de 360 degrés.

Remarque : retirez le papier isolant au bas de la télécommande avant utilisation. Insérez le papier isolant lorsqu'il n'est pas utilisé pour éviter la perte de puissance de la batterie.

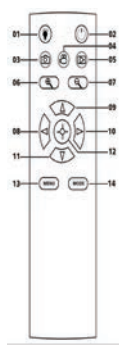

- 01: Bouton d'éclairage d'appoint
- 02: Bouton d'alimentation
- 03: Bouton photo
- 04: Bouton vidéo
- 05: Relecture
- 06: Bouton Zoom avant
- 07: Bouton de zoom arrière
- 08: Gauche
- 09: Haut
- 10: Droite
- 11: Bas
- 12: Bouton OK
- 13: Bouton Menu
- 14: Bouton Mode

(2)La télécommande utilise 2 piles AAA. Dans l'environnement dégagé, il peut être contrôlé à distance sur une distance de 20 mètres. Il peut contrôler à distance la caméra sous un angle de 360 degrés.

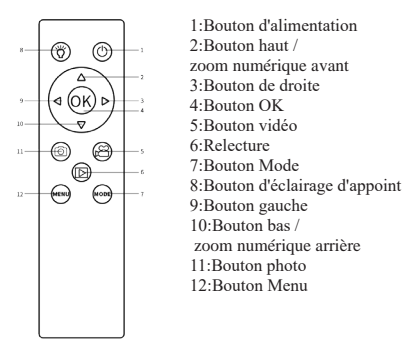

### **Die Batterie aufladen**

1.Éteignez votre caméscope, ouvrez le couvercle de la batterie et insérez la batterie dans le sens indiqué sur l'image suivante, puis fermez le couvercle de la batterie.

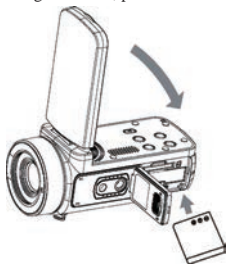

2.Vous pouvez utiliser le câble USB fourni pour charger votre caméscope via un adaptateur (5V/1A~5V/2A) ou vous connecter directement au PC.

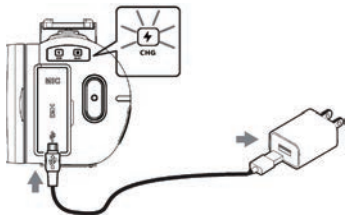

\* L'indicateur de charge s'allume en rouge lorsque la batterie est en charge. \* L'indicateur de charge s'éteint automatiquement lorsque la batterie est complètement chargée.

3.Chargez la batterie avec un chargeur externe standard et placez la batterie directement dans le chargeur. (Le forfait standard ne comprend pas, veuillez consulter le vendeur pour plus de détails)

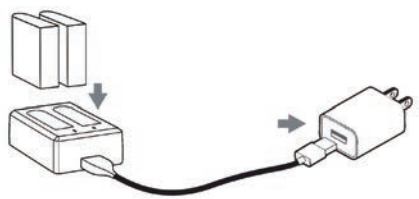

\* L'indicateur de charge du chargeur externe s'allume en rouge lorsque la batterie est en charge. Le voyant devient bleu lorsque la batterie est complètement chargée.

Normalement, il faut environ 2 heures pour charger complètement la batterie. Lorsque la batterie est complètement chargée, l'autonomie de la batterie est d'environ 90 minutes pour l'enregistrement.

### Allumer/éteindre le caméscope

Ouvrez l'écran tactile, le caméscope s'allumera automatiquement.

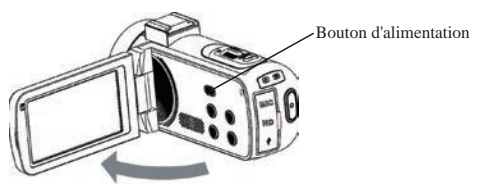

Vous pouvez également allumer le caméscope en appuyant sur le bouton d'alimentation.

Pour éteindre le caméscope, fermez l'écran ou maintenez enfoncé et appuyez sur le bouton d'alimentation pendant 3 secondes.

### Remarques:

Il faut 5 secondes pour allumer/éteindre le caméscope en ouvrant l'écran. Si vous ouvrez/fermez l'écran deux fois dans ce temps de réaction, le caméscope peut ne pas s'allumer/s'éteindre correctement. Veuillez attendre que la machine ait terminé la procédure de mise sous/hors tension avant de l'utiliser à nouveau.

# Réglez le caméscope

Vous pouvez effectuer des réglages personnalisés du caméscope.

Après avoir allumé le caméscope, appuyez sur l'icône Menu de l'écran ou appuyez sur le bouton Menu pour ouvrir le menu.

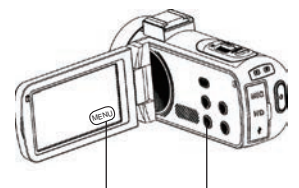

Appuyez sur l'écran OR Appuyez sur le bouton MENU

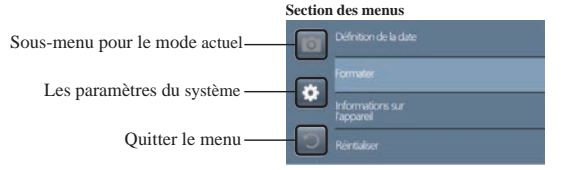

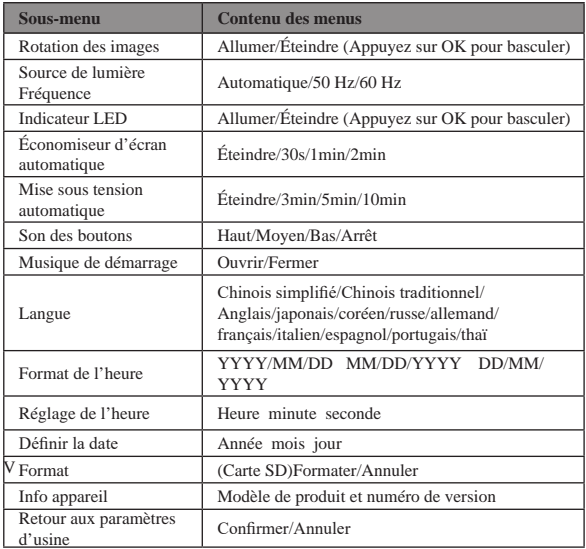

### **Insérez et formatez la carte mémoire**

Une carte mémoire de classe 10 ou supérieure est recommandée pour une utilisation normale.

1.Ouvrez le couvercle de la batterie et insérez la carte mémoire jusqu'à ce que vous entendiez le "clic".

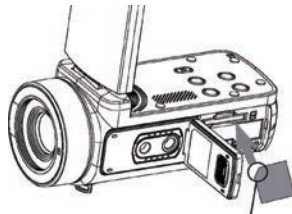

Insérez la carte avec le coin noté dans la direction illustrée.

2.Pour retirer la carte mémoire, ouvrez le couvercle et poussez la carte mémoire, elle s'affichera automatiquement.

### Formater la carte mémoire

Il est recommandé de formater la carte mémoire avant la première utilisation. Pour formater la carte mémoire, appuyez sur l'icône Menu de l'écran ou appuyez sur le bouton Menu pour ouvrir le menu. Appuyez ensuite sur l'icône Paramètres système pour ouvrir les paramètres système.

Appuyez sur le bouton Haut/Bas ou faites glisser l'écran vers le bas jusqu'à "Formater", puis appuyez sur Formater ou appuyez sur le bouton d'alimentation pour accéder au sous-menu. Sélectionnez "Formater" pour formater la carte mémoire.

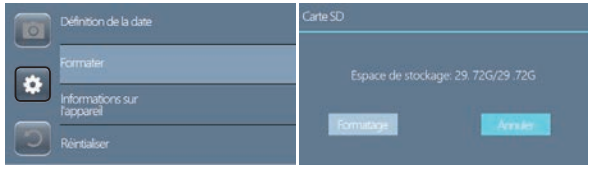

### **Note:**

Si la carte mémoire n'est pas au format natif, l'écran affichera une invite : " Erreur de carte.. ", veuillez formater la carte mémoire comme indiqué ci-dessus.

Le formatage de la carte mémoire effacera toutes les données qui y sont stockées et les données seront irrécupérables. Enregistrez vos données importantes sur PC avant le formatage.

# Utilisation du caméscope

Après la mise sous tension du caméscope, le mode de capture vidéo est le mode par défaut.

Appuyez sur le bouton Mode ou appuyez sur l'icône Mode de l'écran pour choisir le mode souhaité.

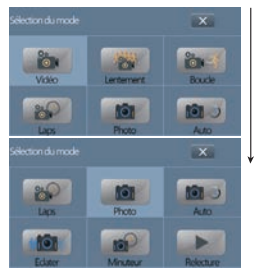

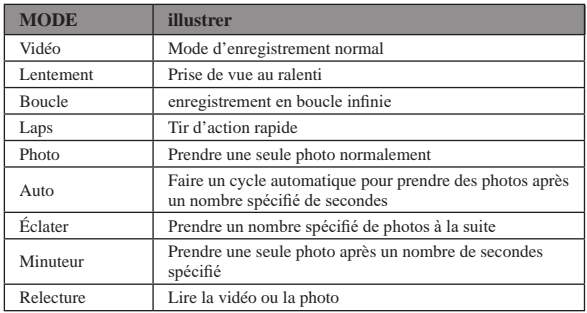

Le caméscope prend en charge les réglages associés lorsque le caméscope est dans différents modèles.

Après avoir choisi le mode souhaité, appuyez sur l'icône "Menu" de l'écran ou appuyez sur le bouton Menu pour ouvrir le menu et sélectionner les paramètres souhaités en fonction.

Appuyez sur le bouton de l'obturateur photo pour prendre une photo, la photo sera automatiquement enregistrée sur la carte mémoire.

Appuyez sur le bouton Enregistrer/Arrêter pour démarrer un enregistrement vidéo, appuyez à nouveau pour arrêter l'enregistrement ; vous pouvez également appuyer sur Obturateur photo pour mettre en pause/poursuivre l'enregistrement.

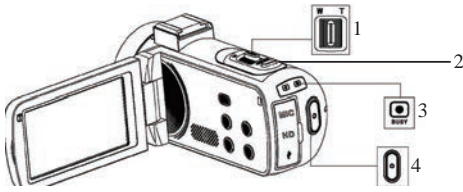

- 1 : Bouton de zoom avant/arrière
- 2 : Déclencheur photo
- 3 : Indicateur d'occupation

Le voyant clignote pendant l'enregistrement.

4 : Enregistrer/Arrêter l'enregistrement

Appuyez sûr pour démarrer l'enregistrement, appuyez à nouveau pour arrêter l'enregistrement.

Remarque : Le caméscope ne peut pas prendre de photo en mode vidéo.

### **Fonction de mise au point**

En raison des différences entre les modèles et les versions d'appareils photo, la fonction de mise au point n'est pas applicable à tous les modèles et la fonction réelle du modèle prévaut.

Cette fonction comprend deux modes de mise au point : mise au point automatique et mise au point manuelle. Cliquez sur le menu à l'écran ou appuyez sur le bouton de menu pour ouvrir le menu, puis cliquez sur l'icône des paramètres du système pour changer les paramètres du système, appuyez sur les touches haut/bas ou faites glisser l'écran pour trouver le "mode de mise au point", cliquez sur le mode de mise au point ou appuyez sur le bouton d'alimentation pour entrer dans le mode de mise au point. Choisissez le mode souhaité.

### **Mise au point automatique**

Dans ce mode, il vous suffit de garder l'appareil photo stable lorsque vous prenez des photos ou des vidéos, et l'appareil photo fera automatiquement la mise au point. Une fois la mise au point terminée, appuyez sur le bouton de prise de vue.

### **Mise au point manuelle**

Dans ce mode, lorsque vous prenez des photos ou des vidéos, appuyez à mi-course sur le bouton de prise de vue et le cadre de la marque de mise au point apparaîtra sur l'écran jusqu'à ce que l'appareil photo soit mis au point. Appuyez ensuite à fond sur la touche de capture pour prendre la photo la plus nette ou commencer à enregistrer avec la photo la plus nette.

### Lumière d'appoint

Appuyez brièvement sur le bouton d'alimentation, le caméscope allumera la lumière d'appoint, appuyez à nouveau pour l'éteindre.

### **Interface micro**

Le caméscope prend en charge un microphone externe avec un connecteur de 3.5 mm.

Remarque : Ce connecteur ne prend pas en charge l'accès au casque.

### Relecture

Ouvrez l'écran tactile, appuyez sur l'icône Mode de l'écran ou appuyez sur le bouton Mode pour ouvrir les options de mode.

Faites défiler les icônes de l'écran ou appuyez sur le bouton Bas jusqu'à la fin. Appuyez ensuite sur "Lecture" ou appuyez sur le bouton d'alimentation pour entrer en mode de lecture.

Appuyez sur le bouton Haut / Bas pour faire défiler les images enregistrées sur la carte mémoire.

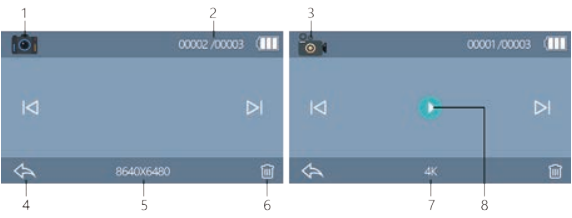

- 1 : lecture de photos
- 2 : Nombre actuel / total d'images
- 3 : Lecture vidéo

4 : Appuyez sûr pour quitter la lecture ou appuyez sur le bouton MODE pour quitter la lecture

5 : Résolution photo de l'image actuelle

6 : Appuyez sûr pour supprimer l'image actuelle ou appuyez sur le bouton MENU pour supprimer

Remarque : après suppression, il ne peut pas être restauré.

Veuillez opérer avec prudence.

- 7 : Résolution vidéo de la vidéo en cours
- 8 : Appuyez pour lire la vidéo en cours

# Lecture en HDTV

L'interface HD de ce caméscope sert uniquement à la connexion à un téléviseur haute définition et ne peut pas être connectée à un ordinateur.

Veuillez brancher le port public du câble HD dans l'interface HD du caméscope et

connecter l'autre extrémité du port à l'interface d'entrée HD du téléviseur HD. Notez qu'avant de connecter/débrancher le câble HD, veuillez d'abord arrêter l'enregistrement/la lecture des images. (La source TV doit être réglée sur le mode HD).

Le câble HD convient au câble Mini HDMI vers HDMI.

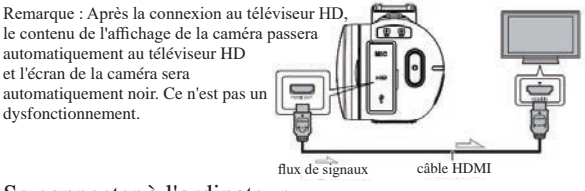

### Se connecter à l'ordinateur

Connecter le caméscope à l'ordinateur est capable de transférer les images sur l'ordinateur, peut également utiliser le caméscope comme caméra PC.

1. Connectez le port USB Type-C du caméscope et le port USB de l'ordinateur avec le câble USB fourni.

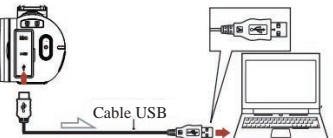

2. Le caméscope s'allumera automatiquement, puis l'écran affichera les options disponibles.

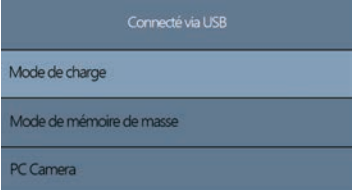

Appuyez sur l'option souhaitée ou appuyez sur le bouton HAUT/BAS, puis appuyez sur le bouton d'alimentation pour confirmer les paramètres.

### **Mode de charge**

Sélectionnez le mode de charge, le caméscope prend en charge la fonction

d'enregistrement normalement.

Éteignez le caméscope serait complètement chargé plus rapidement, puis continuez à allumer.

### **Mode de memoire de masse**

Sélectionnez Mode de stockage de masse, l'ordinateur affichera le disque de la carte mémoire du caméscope et l'ordinateur pourra transférer les fichiers sur la carte mémoire.

### **PC camera**

Sélectionnez le mode "PC Caméra ", la caméra peut être utilisée comme webcam, diffusion en direct, etc.

Remarque : Lorsque le caméscope est utilisé comme caméra PC, seul le levier de zoom numérique peut être actionné sur la caméra et les autres fonctions ne peuvent pas être utilisées.Remarque : Lorsque le caméscope est utilisé comme caméra PC, seul le levier de zoom numérique peut être actionné sur la caméra et les autres fonctions ne peuvent pas être utilisées.

### **Connectez-vous à l'application XDV-PRO**

L'utilisation du Wi-Fi intégré de l'appareil photo vous permet de manipuler l'appareil photo (prendre des photos/vidéos) et également de télécharger facilement des photos/vidéos de l'appareil photo vers votre smartphone.

### **Téléchargez l'application et connectez le réseau Wi-Fi du caméscope**

Recherchez **« XDV-PRO »** sur Google Play (Android) ou Apple App Store (iOS) pour télécharger l'application.

Une fois l'appareil photo allumé, appuyez longuement sur le bouton UP/Wi-Fi pour activer le Wi-Fi. Ensuite, l'identifiant et le mot de passe Wi-Fi s'afficheront sur l'écran de l'appareil photo.

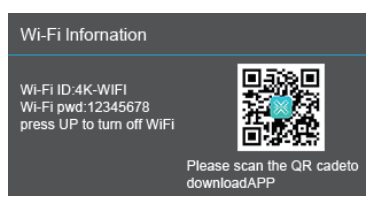

Activez le Wi-Fi de votre smartphone ou de votre tablette, appuyez sur Paramètres- --WLAN---4K\_WIFIxxxx, puis saisissez le mot de passe en fonction de l'écran du caméscope.

Remarque : Le Wi-Fi du caméscope ne peut pas accéder au réseau social, c'est uniquement pour l'accès du smartphone au caméscope

### **Configuration système requise (du smartphone) :**

- \* Android 6.0 ou supérieur est requis
- \* iOS 8.0 ou supérieur est requis

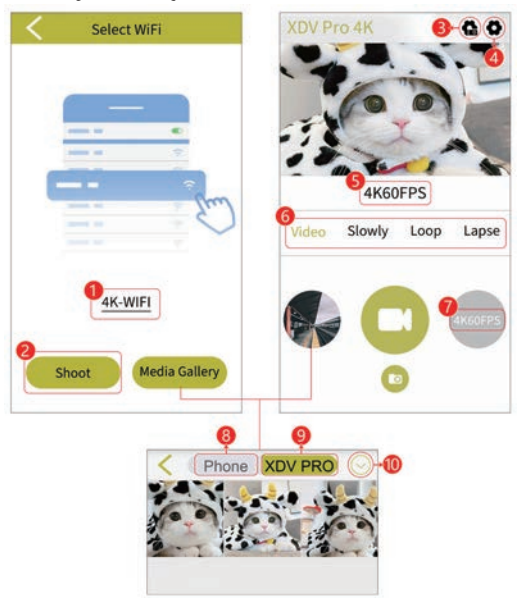

- :ID Wi-Fi actuel du caméscope
- :Appuyez pour afficher la vue en direct et manipuler la caméra via APP
- :Paramètres système
- :Paramètres du caméscope
- :Résolution actuelle
- :Modifier les différents modes du caméscope
- :Modifier les résolutions du mode actuel
- :Visualisez les images/vidéos téléchargées depuis l'application sur votre

smartphone

9:Afficher les images/vidéos enregistrées sur la carte mémoire de l'appareil photo 10:Télécharger/supprimer des photos ou des vidéos

### **Nettoyage et entretien de la caméra**

(1) Si vous n'utilisez pas l'appareil photo pendant une longue période, retirez la batterie de l'appareil photo et placez-la dans un environnement sec et sans poussière avec une température ne dépassant pas 30 ℃.

(2) Afin de prolonger la durée de vie de la batterie, veuillez la décharger complètement avant de la ranger.

(3) Veuillez décharger complètement la batterie au moins une fois tous les 3 mois après qu'elle ait été complètement chargée.

(4) S'il y a de la poussière ou de la saleté sur l'objectif ou l'écran, essuyez-le délicatement avec un chiffon de nettoyage d'objectif propre et doux.

(5) Comme cette machine est un instrument de précision, veuillez ne pas la laisser tomber ou subir de forts chocs ou vibrations.

### **dépannage**

Si vous rencontrez des problèmes avec la caméra, veuillez vous reporter à cette section.

### **1. L'appareil photo ne peut pas être allumé après avoir installé la batterie**

(1) La puissance de la batterie est insuffisante, veuillez remplacer la batterie par une nouvelle ou recharger la batterie.

(2) La batterie est installée à l'envers, je vous prie de confirmer que la batterie est installée correctement.

(3) Le papier isolant de la batterie n'est pas retiré.

### **2. La batterie ne charge pas**

(1) Si le voyant rouge de l'indicateur de charge clignote, la batterie n'est pas en place ou le contact est mauvais. Veuillez réinstaller la batterie jusqu'à ce que le voyant s'allume (le voyant s'éteint lorsque la batterie est complètement chargée) (2) Le voyant de charge est éteint et le chargeur n'est pas correctement branché. Veuillez vérifier si le chargeur est connecté normalement.

(3) La température ambiante est inférieure à 10 ℃, ce qui peut entraîner une charge lente ou une panne de charge.

### **3. La télécommande ne fonctionne pas**

(1) Lorsque vous utilisez la télécommande, retirez le papier isolant inférieur. Lorsque le papier isolant est retiré, si cela ne fonctionne toujours pas, retirez la pile de la télécommande et réinsérez-la.

(2) La télécommande ne peut pas contrôler à distance la mise sous tension de l'appareil photo, mais peut uniquement l'éteindre à distance.

### **4. La caméra plante**

Une pression rapide sur chaque bouton de l'appareil photo peut provoquer le blocage de l'appareil photo. Après le plantage, débranchez la batterie et redémarrez. Conseil : Lorsque l'appareil photo enregistre ou prend des photos, n'appuyez pas rapidement sur le bouton de l'appareil photo. Dans des circonstances normales, l'appareil photo affichera une icône d'attente.

### **5. La carte mémoire n'est pas reconnue :**

(1) Veuillez vérifier si la carte mémoire est compatible avec la carte SD (classe 10), le maximum n'est pas supérieur à 256G.

(2) Veuillez vérifier si la carte mémoire est insérée à l'envers.

(3) Lorsque la carte mémoire est utilisée sur l'appareil photo pour la première fois, il est recommandé de la formater d'abord.

### **Notes complémentaires**

(1) N'insérez aucun objet dans la fente à l'exception de la carte mémoire.

(2)Après la mise sous tension, la caméra peut afficher une image instable pendant quelques secondes, mais ce n'est pas un défaut.

(3) En raison des propriétés optiques de l'objectif, il peut y avoir une dispersion des couleurs (grossissement de l'aberration chromatique) sur les bords de l'image. Ce n'est pas un défaut de caméra.

(4) Il est normal que la carte mémoire chauffe après une longue période d'utilisation.

(5)Il est normal que l'écran de l'appareil photo chauffe après une longue période d'utilisation.

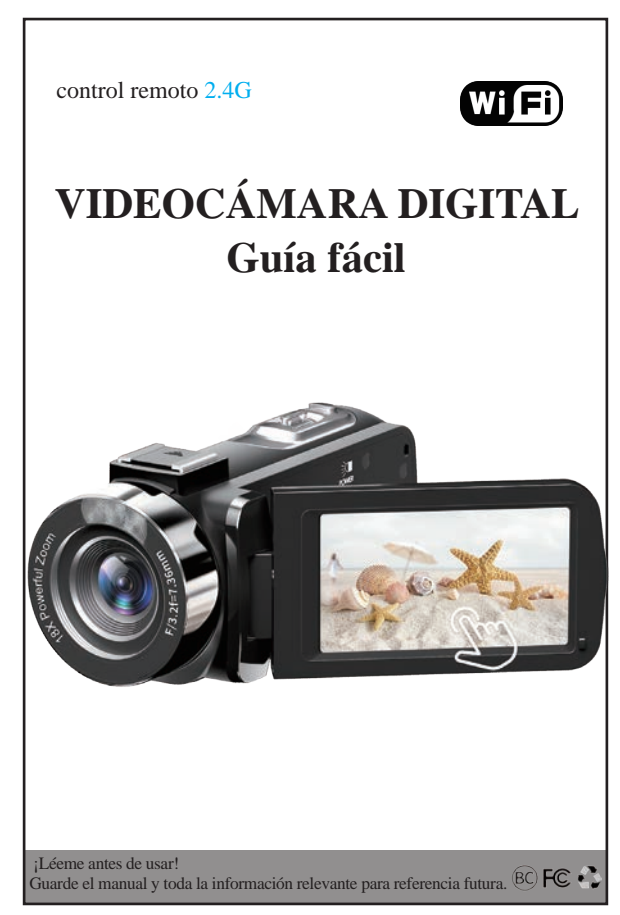

# Contenido

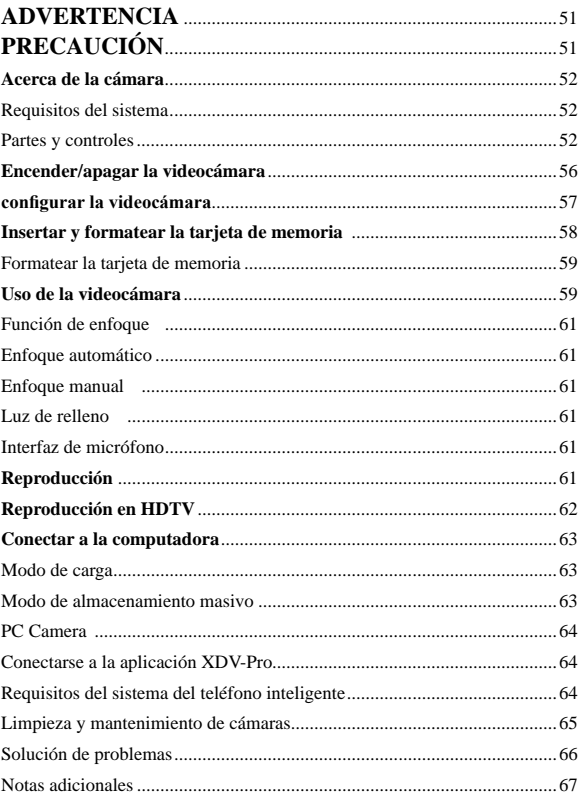

# **ADVERTENCIA**

Para reducir el riesgo de incendio o descarga eléctrica,

1.) No exponga la unidad a la lluvia ni a la humedad.

2.) No coloque objetos llenos de líquidos, como jarrones, sobre el aparato.

3.) No exponga las baterías al calor excesivo, como la luz del sol, el fuego o similares.

4.) No ingiera la batería, peligro de quemaduras químicas.

5.) Mantenga las baterías nuevas y usadas fuera del alcance de los niños. Si el compartimiento de la batería no cierra de forma segura, deje de usar el producto y manténgalo fuera del alcance de los niños.

6.) Si cree que las pilas se pueden haber tragado o colocado dentro de cualquier parte del cuerpo, busque atención médica de inmediato.

# **PRECAUCIÓN**

Si la batería se manipula incorrectamente, el paquete de baterías puede explotar, provocar un incendio o incluso quemaduras químicas. Tenga en cuenta las siguientes precauciones.

No desarmar.

No aplaste ni exponga la batería a ningún golpe o fuerza, como martillazos, caídas o pisadas.

No cortocircuite y no permita que objetos metálicos entren en contacto con los terminales de la batería.

No lo exponga a altas temperaturas superiores a 60 °C (140 °F), como la luz solar directa o en un automóvil estacionado al sol.

No incinere ni arroje al fuego.

No manipule baterías de iones de litio dañadas o con fugas.

Mantenga la batería fuera del alcance de los niños pequeños.

Mantenga el paquete de masa seco.

Reemplace la batería con el tipo especificado solamente. De lo contrario, podrían producirse explosiones, incendios o lesiones.

Deseche las baterías usadas de acuerdo con las instrucciones.

Use un tomacorriente de pared cercano (enchufe de pared) cuando use el adaptador de CA/cargador de batería. Si ocurre algún mal funcionamiento, desconecte el enchufe de la toma de pared (enchufe de pared) inmediatamente para desconectarlo de la fuente de alimentación. Si utiliza el producto con una lámpara de carga, tenga en cuenta que el producto no se desconecta de la fuente de alimentación aunque la lámpara se apague.

No utilice el adaptador de CA/cargador de batería colocado en un espacio estrecho, como entre una pared y un mueble.

Si la electricidad estática o el electromagnetismo hacen que la transferencia de datos se interrumpa a la mitad (regular), reinicie la aplicación o desconecte y vuelva a conectar el cable de comunicación (USB, etc.).

# Acerca de la cámara

### **Requisitos del sistema**

Los usuarios pueden transferir videos y fotos a computadoras con lo siguiente:

Intel Pentium 2,0 GHz o superior/ Microsoft Windows XP o sistema operativo superior 2 GB de RAM 40 GB por encima de la memoria de disco disponible/ interfaz USB estándar/ GPU de 1 GB o superior Resolución de 1920 x 1080 píxeles o superior.

### **Partes y controles**

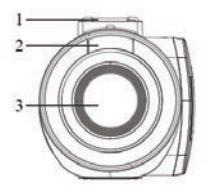

- 1: zapata caliente
- 2: luz de relleno
- 3: lente
- 4:conector de micrófono externo

### **Vista lateral frontal Vista lateral posterior**

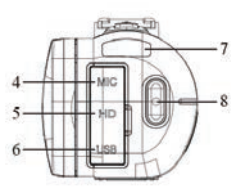

- 5: interfaz de salida HDMI
- 6: interfaz USB tipo C
- 7: indicador de carga/ocupado
- 8: botón rojo/detener

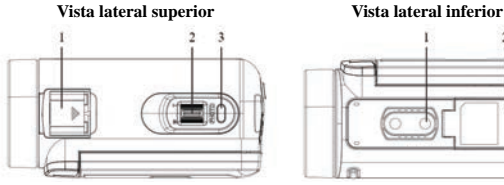

- 1: zapata caliente
- 2: acercar/alejar
- 3: obturador de fotos

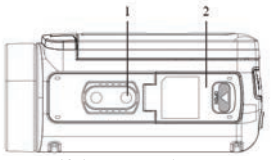

1: orificio para trípode 2: Tapa de la ranura de la batería/tarjeta de memoria

### **Vista del lado izquierdo**

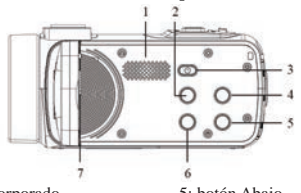

- 1: altavoz incorporado
- 2: Botón de modo
- 3: botón de encendido/OK/luz
- 4: botón ARRIBA
- 5: botón Abajo
- 6: Botón de menú
- 7: micrófono incorporado

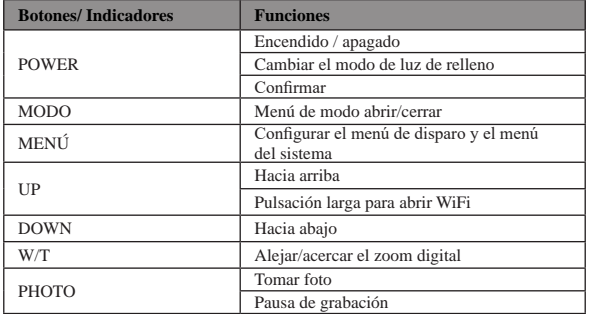

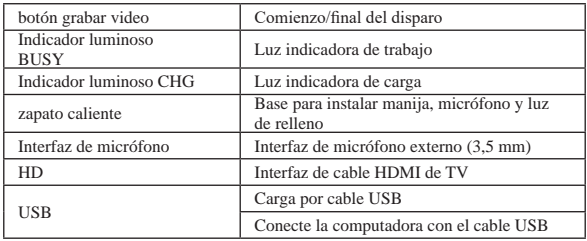

### **Control remoto**

Debido a las diferentes regiones de venta y los diferentes modelos de configuración de control remoto, se pueden usar ambos controles remotos. No afecta el efecto de uso.

(1) Este control remoto utiliza pilas de botón CR2025 o CR2032 de 3 V y su distancia es de 65,6 pies (20 metros). Puede controlar la cámara de forma remota desde un ángulo de 360 grados.

Nota: Saque el papel aislante en la parte inferior del control remoto antes de usarlo. Inserte el papel aislante cuando no esté en uso para evitar la pérdida de energía de la batería.

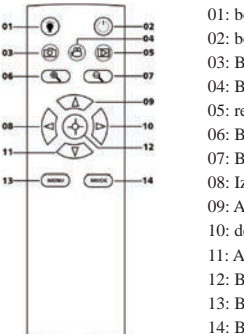

01: botón de luz de llenado 02: botón de encendido 03: Botón de foto 04: Botón de vídeo 05: reproducción 06: Botón de acercamiento 07: Botón de alejamiento 08: Izquierda 09: Arriba 10: derecha 11: Abajo 12: Botón Aceptar 13: Botón de menú 14: Botón de modo

(2) El control remoto utiliza 2 pilas AAA. En un entorno sin obstrucciones, se puede controlar de forma remota a una distancia de 20 metros. Puede controlar la cámara de forma remota desde un ángulo de 360 grados.

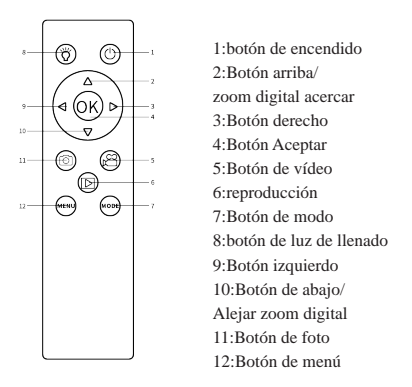

#### **Cargando la batería**

1. Apague su videocámara, abra la tapa de la batería e inserte la batería en la dirección que se muestra en la siguiente imagen, luego cierre la tapa de la batería.

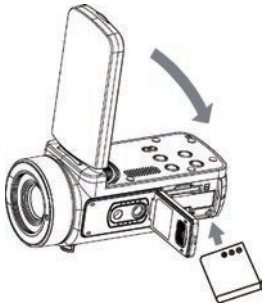

2. Puede usar el cable USB suministrado para cargar su videocámara a través de un adaptador (5V/1A~5V/2A) o conectarse directamente a la PC.

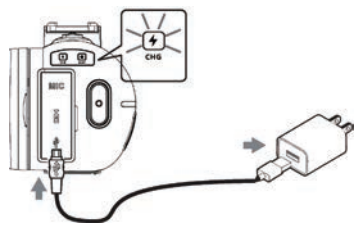

\* El indicador de carga se encenderá en rojo cuando la batería se esté cargando.

\* El indicador de carga se apagará automáticamente cuando la batería esté completamente cargada.

3.Cargue la batería con un cargador externo estándar y colóquela directamente en el cargador. (El paquete estándar no incluye, consulte al vendedor para obtener más detalles)

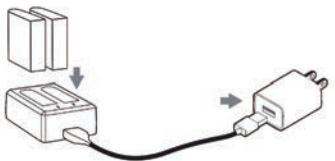

\* El indicador de carga del cargador externo se encenderá en rojo cuando la batería se esté cargando. La luz indicadora se volverá azul cuando la batería esté completamente cargada.

Normalmente se tarda alrededor de 2 horas en cargar completamente la batería. Cuando la batería está completamente cargada, la duración de la batería es de alrededor de 90 minutos para la grabación.

# Encender/apagar la videocámara

Abra la pantalla táctil, la videocámara se encenderá automáticamente.

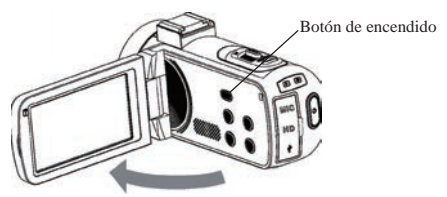

También puede encender la videocámara presionando el botón de encendido. Para apagar la videocámara, cierre la pantalla o mantenga presionado el botón de encendido durante 3 segundos.

**Notas:**Se tarda 5 segundos en encender/apagar la videocámara al abrir la pantalla. Si abre/cierra la pantalla dos veces en este tiempo de reacción, es posible que la videocámara no pueda encenderse/apagarse correctamente. Espere a que la máquina complete el procedimiento de encendido/apagado antes de volver a operarla.

# configurar la videocámara

Puede realizar ajustes personalizados de la videocámara.

Después de encender la videocámara, toque el ícono Menú de la pantalla o presione el botón Menú para abrir el menú.

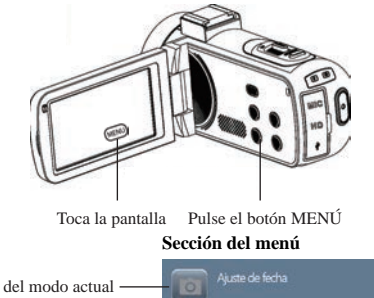

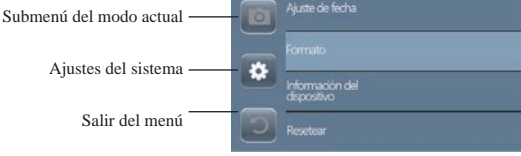

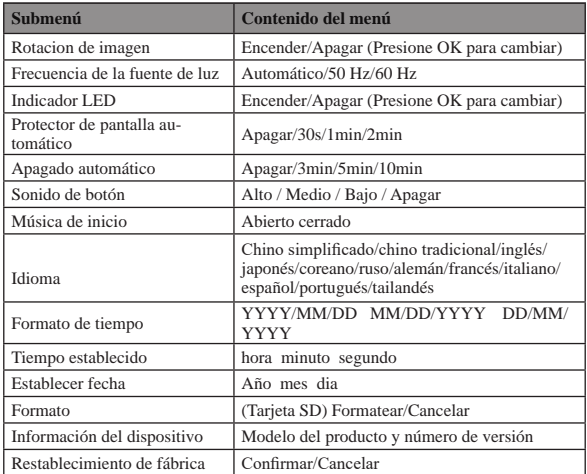

# Insertar y formatear la tarjeta de memoria

Se recomienda una tarjeta de memoria de velocidad clase 10 o superior para uso normal.

1.Abra la tapa de la batería e inserte la tarjeta de memoria hasta que escuche el sonido de "clic".

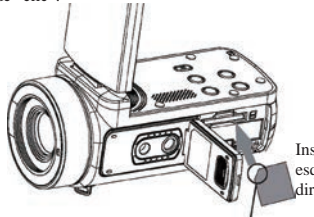

Inserte la tarjeta con la esquina anotada en la dirección que se ilustra

2. Para quitar la tarjeta de memoria, abra la cubierta y presione la tarjeta de memoria; aparecerá automáticamente.

### **Formatear la tarjeta de memoria**

Se recomienda formatear la tarjeta de memoria antes del primer uso. Para formatear la tarjeta de memoria, toque el ícono Menú de la pantalla o presione el botón Menú para abrir el menú. Luego toque el ícono de Configuración del sistema para abrir la configuración del sistema.

Presione el botón Arriba/Abajo o deslice hacia abajo de la pantalla hasta "Formatear", luego toque Formatear o presione el botón de Encendido para obtener el submenú. Seleccione "Formatear" para formatear la tarjeta de memoria.

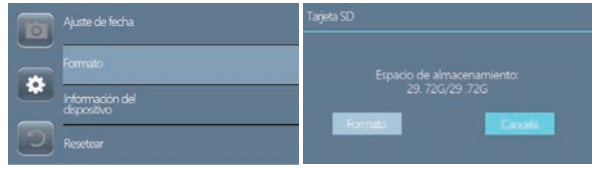

**Nota:**Si la tarjeta de memoria no tiene formato nativo, la pantalla mostrará un mensaje emergente: "Error de tarjeta...", formatee la tarjeta de memoria como se indicó anteriormente.

Formatear la tarjeta de memoria borrará todos los datos almacenados en ella y los datos serán irrecuperables. Guarde sus datos importantes en la PC antes de formatear.

# Uso de la videocámara

Después de encender la videocámara, el modo de captura de video es el modo predeterminado.

Presione el botón Modo o toque el ícono Modo de la pantalla para elegir el modo deseado.

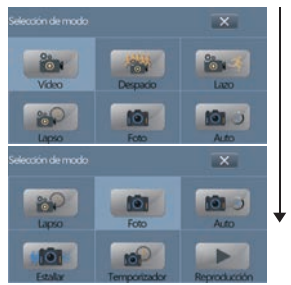

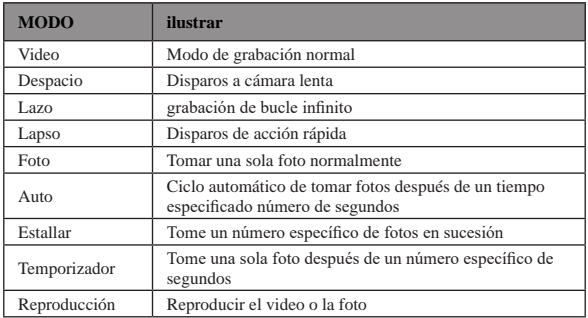

La videocámara admite la configuración relacionada mientras la videocámara se encuentra en diferentes modelos.

Después de elegir el modo deseado, toque el ícono "Menú" de la pantalla o presione el botón Menú para abrir el menú y seleccione la configuración deseada de acuerdo.

Presione el botón Photo Shutter para tomar una foto, la foto se guardará en la tarjeta de memoria automáticamente.

Presione el botón Grabar/Detener para iniciar una grabación de video, presione nuevamente para detener la grabación; también puede presionar Photo Shutter para pausar/continuar la grabación.

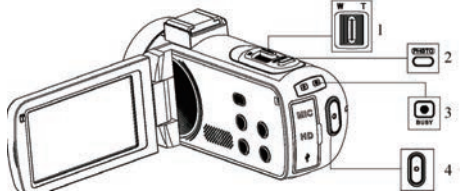

- 1: Botón de acercar/alejar
- 2: botón del obturador de fotos
- 3: indicador de ocupado

La luz parpadea durante la grabación.

4: Grabar/Detener grabación

Presione para comenzar a grabar, presione nuevamente para detener la grabación.

Nota: La videocámara no puede tomar una foto en el modo de video.

### **Función de enfoque**

Debido a las diferencias en los modelos y versiones de la cámara, la función de enfoque no es aplicable a todos los modelos y prevalecerá la función del modelo real.

Esta función incluye dos modos de enfoque: enfoque automático y enfoque manual. Haga clic en el menú en la pantalla o presione el botón de menú para abrir el menú, luego haga clic en el icono de configuración del sistema para cambiar la configuración del sistema, presione las teclas arriba/abajo o deslice la pantalla para encontrar el "modo de enfoque", haga clic en el modo de enfoque o presione el botón de encendido para entrar en el modo de enfoque. Elija su modo deseado.

### **Enfoque automático**

En este modo, solo necesita mantener la cámara estable cuando toma fotos o videos, y la cámara enfocará automáticamente. Después de completar el enfoque, presione el botón de disparo.

### **Enfoque manual**

En este modo, al tomar fotografías o videos, presione el botón de disparo hasta la mitad y el marco de la marca de enfoque aparecerá en la pantalla hasta que la cámara esté enfocada. Luego presione la tecla de captura completamente hacia abajo para tomar la foto más nítida o comience a grabar con la foto más nítida.

### **Luz de relleno**

Presione brevemente el botón de encendido, la videocámara encenderá la luz de relleno, presione nuevamente para apagarla.

### **Interfaz de micrófono**

La videocámara admite un micrófono externo con un conector de 3,5 mm. Nota: este conector no admite el acceso de auriculares.

### Reproducción 1

Abra la pantalla táctil, toque el ícono Modo de la pantalla o presione el botón Modo para abrir las opciones de modo.

Desplácese hacia abajo por los iconos de la pantalla o presione el botón Abajo hasta el final.

Luego toque "Reproducir" o presione el botón de Encendido para ingresar al modo de reproducción.

Presione el botón Arriba/Abajo para desplazarse por las imágenes guardadas en la tarieta de memoria.

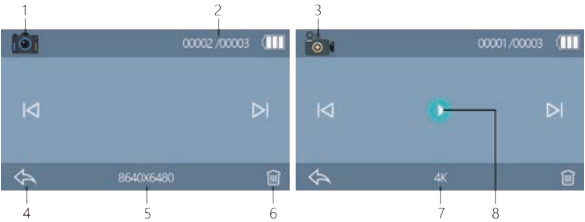

- 1: reproducción de fotos
- 2.Actual / Número total de imágenes
- 3: reproducción de vídeo

4: Toque para salir de la reproducción o presione el botón MODO para salir de la reproducción

- 5: resolución de la foto de la imagen actual
- 6: Toque para eliminar la imagen actual o presione el botón MENÚ para eliminar Nota: Después de eliminar, no se puede restaurar.
- Por favor, opere con precaución.
- 7: resolución de video del video actual
- 8: Toque para reproducir el video actual

# Reproducción en HDTV

La interfaz HD de esta videocámara es solo para conectar a un televisor de alta definición y no se puede conectar a una computadora.

Conecte el puerto público del cable HD a la interfaz HD de la videocámara y conecte el otro extremo del puerto a la interfaz de entrada HD de la HDTV.

Tenga en cuenta que antes de conectar/desconectar el cable HD, primero detenga la grabación/reproducción de las imágenes. (La fuente de TV debe ajustarse al modo HD). El cable HD es adecuado para el cable Mini HDMI a HDMI.

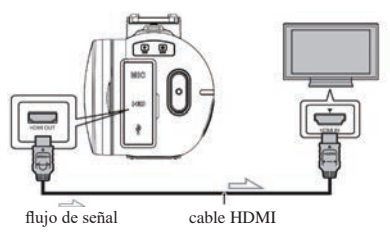

Nota: Después de conectarse a la HDTV, el contenido de la pantalla de la cámara cambiará automáticamente a la HDTV, y la pantalla de la cámara se mostrará automáticamente.negro. No es un mal funcionamiento.

# Conectar a la computadora

Conecte la videocámara a la computadora para transferir las imágenes a la computadora, también puede usar la videocámara como una cámara de PC.

1. Conecte el puerto USB tipo C de la videocámara y el puerto USB de la computadora con el cable USB suministrado.

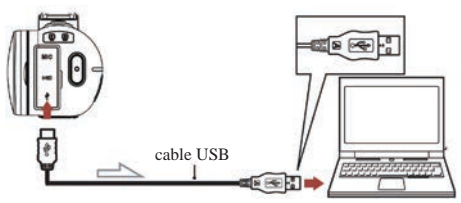

2. La videocámara se encenderá automáticamente y luego se mostrarán en la pantalla las opciones disponibles.

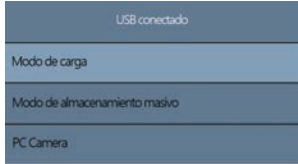

Toque la opción deseada o presione el botón ARRIBA/ABAJO y luego presione el botón de encendido para confirmar la configuración.

### **Modo de carga**

Seleccione el modo de carga, la videocámara admite la función de grabación normalmente.

Apague la videocámara y se cargará por completo más rápido que seguir encendiéndola.

### **Modo de almacenamiento masivo**

Seleccione "Modo de almacenamiento masivo", la computadora mostrará el disco

de la tarjeta de memoria de la videocámara y la computadora puede transferir los archivos a la tarjeta de memoria.

### **PC Camera**

Seleccione el modo "Cámara de PC", la cámara se puede usar como cámara web, transmisión en vivo, etc.

Nota: Mientras la videocámara se usa como una cámara de PC, solo se puede operar la palanca del zoom digital en la cámara y no se pueden usar otras funciones.

### **Conectarse a la aplicación XDV-Pro**

El uso de la Wi-Fi incorporada de la cámara puede permitirle manipular la cámara (tomar fotos/videos) y descargar fácilmente las fotos/video de la cámara al teléfono inteligente.

### **Descargue la aplicación y conecte la red Wi-Fi de la videocámara**

Busque **"XDV-PRO"** en Google Play (Android) o en la tienda de aplicaciones de Apple (iOS) para descargar la aplicación.

Después de encender la videocámara, mantenga presionado y presione el botón UP/ Wi-Fi para abrir Wi-Fi. Luego, la ID y la contraseña de Wi-Fi se mostrarán en la pantalla de la videocámara.

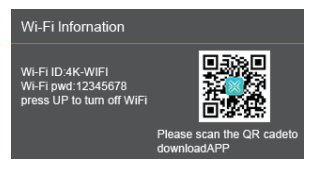

Encienda el Wi-Fi de su teléfono inteligente o tableta, toque Configuración--- WLAN---4K\_WIFIxxxx, luego ingrese la contraseña de acuerdo con la pantalla de la videocámara

Nota: El Wi-Fi de la videocámara no puede acceder a la red social, es solo para acceso de teléfonos inteligentes a la videocámara

### **Requisitos del sistema (del teléfono inteligente):**

- \* Se requiere Android 6.0 o superior
- \* Se requiere iOS 8.0 o superior
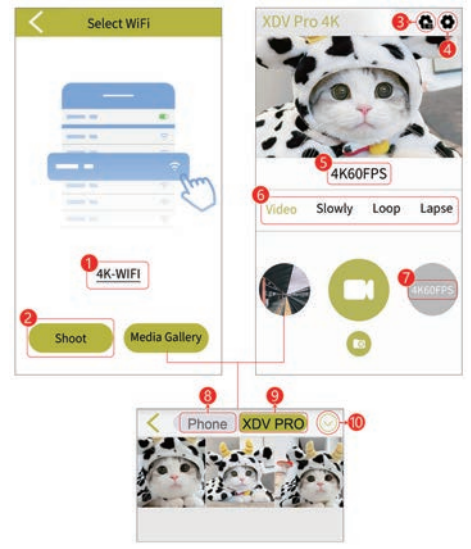

- 1: ID Wi-Fi actual de la videocámara
- 2: toque para ver la vista en vivo y monitorear la videocámara por aplicación
- 3: Configuración del sistema
- 4: Configuración de la videocámara
- 5:Resolución actual
- 6:Cambiar diferentes modos de la videocámara
- 7:Cambiar resoluciones del modo actual
- 8: Ver imágenes/videos descargados de la aplicación a su teléfono inteligente
- 9:Ver imágenes/videos guardados en la tarjeta de memoria de la cámara
- 10: Descargar/eliminar imágenes o videos

#### **Limpieza y mantenimiento de cámaras**

(1) Si no utiliza la cámara durante mucho tiempo, saque la batería de la cámara y colóquela en un ambiente seco y sin polvo con una temperatura no superior a 30 ℃. (2) Para prolongar la vida útil de la batería, descárguela completamente antes de guardarla.

(3) Descargue completamente la batería al menos una vez cada 3 meses después de que se haya cargado por completo.

(4) Si hay polvo o suciedad en la lente o la pantalla, límpiela suavemente con un paño limpio y suave para limpiar lentes.

(5) Como esta máquina es un instrumento de precisión, no la deje caer ni sufra fuertes impactos o vibraciones.

#### **Solución de problemas:**

Si tiene problemas con la cámara, consulte esta sección.

#### **1. La cámara no se puede encender después de instalar la batería**

(1) La energía de la batería es insuficiente, reemplace la batería por una nueva o cárguela.

(2) La batería está instalada al revés, confirme que la batería está instalada de la manera correcta.

(3) No se quita el papel aislante de la batería.

#### **2. La batería no carga**

(1) Si la luz roja del indicador de carga parpadea, la batería no está en su lugar o el contacto es deficiente. Vuelva a instalar la batería hasta que la luz indicadora esté encendida (la luz indicadora se apaga cuando la batería está completamente cargada)

(2) La luz indicadora de carga está apagada y el cargador no está enchufado correctamente. Compruebe si el cargador está conectado normalmente.

(3) La temperatura ambiente es inferior a 10 ℃, lo que puede provocar una carga lenta o fallas en la carga.

#### **3. El control remoto no funciona**

(1) Cuando use el control remoto, saque el papel aislante inferior. Cuando se retira el papel aislante, si aún no funciona, extraiga la batería del control remoto y vuelva a insertarla.

(2) El control remoto no puede controlar remotamente la cámara para que se encienda, pero solo puede apagarla remotamente.

#### **4. La cámara falla**

Presionar rápidamente cada botón de la cámara puede causar que la cámara se congele. Después de que se bloquee, desconecte la batería y reinicie. Sugerencia: cuando la cámara esté grabando o tomando fotografías, no presione rápidamente el botón de la cámara. En circunstancias normales, la cámara mostrará un icono de espera.

#### **5. No se puede reconocer la tarjeta de memoria:**

(1) Verifique si la tarjeta de memoria cumple con la tarjeta SD (clase 10), el máximo no es más de 256G.

(2) Compruebe si la tarjeta de memoria está insertada al revés.

(3) Cuando se utiliza la tarjeta de memoria en la cámara por primera vez, se

recomienda formatearla primero.

#### **Notas adicionales**

(1) No inserte ningún objeto en la ranura excepto la tarjeta de memoria.

(2)Después de encender la cámara, la cámara puede mostrar una imagen inestable durante unos segundos, pero esto no es una falla.

(3)Debido a las propiedades ópticas de la lente, puede haber dispersión de color (aumento de la aberración cromática) en los bordes de la imagen. Esto no es una falla de la cámara.

(4) Es normal que la tarjeta de memoria se caliente después de un largo período de uso.

(5) Es normal que la pantalla de la cámara se caliente después de un largo período de uso.

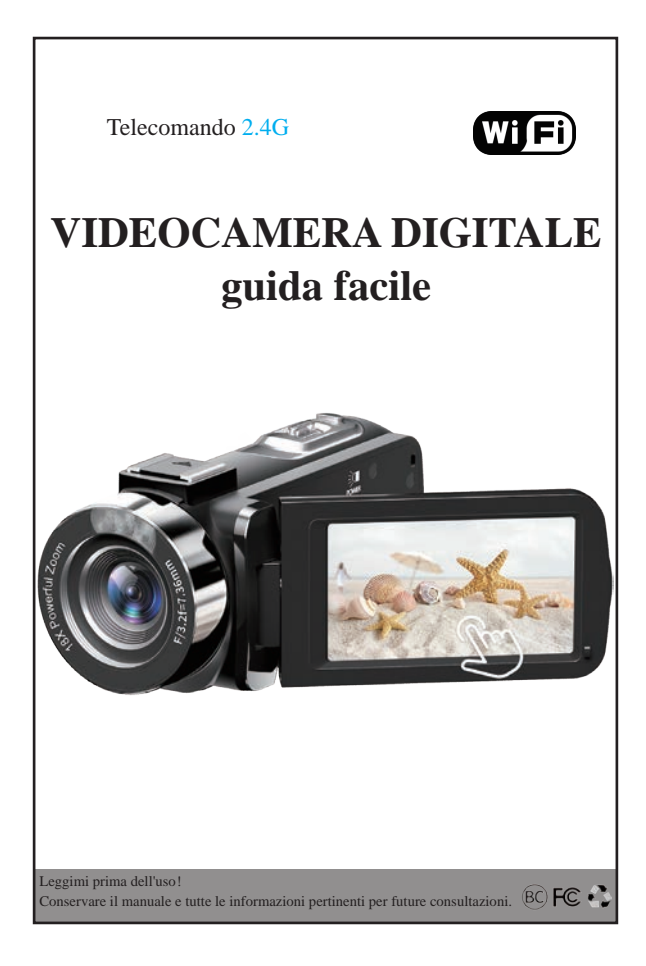

# Contenuti

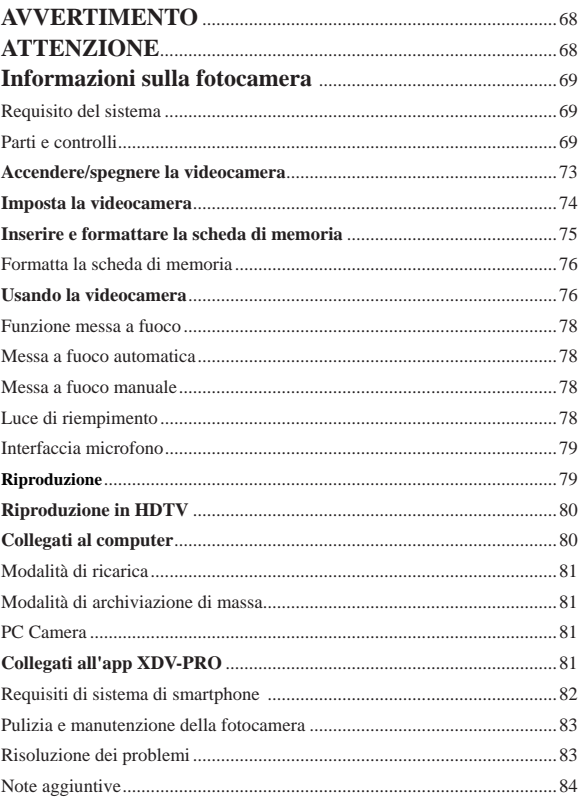

# **AVVERTIMENTO**

Per ridurre il rischio di incendi o scosse elettriche,

- 1.) Non esporre l'unità a pioggia o umidità.
- 2.) Non posizionare oggetti pieni di liquidi, come vasi, sull'apparecchio.
- 3.) Non esporre le batterie a calore eccessivo come luce solare, fuoco o simili.
- 4.) Non ingerire la batteria, pericolo di ustioni chimiche.

5.) Tenere le batterie nuove e usate lontano dalla portata dei bambini. Se il vano batteria non si chiude in modo sicuro, interrompere l'utilizzo del prodotto e tenerlo lontano dalla portata dei bambini.

6.) Se si pensa che le batterie possano essere state ingerite o collocate all'interno di qualsiasi parte del corpo, rivolgersi immediatamente a un medico.

# **ATTENZIONE**

Se la batteria viene maneggiata in modo errato, il pacco batteria può scoppiare, causare un incendio o persino ustioni chimiche. Osservare le seguenti precauzioni.

Non smontare.

Non schiacciare e non esporre la batteria a urti o forza come martellamento, caduta o calpestamento.

Non cortocircuitare e non permettere che oggetti metallici vengano a contatto con i terminali della batteria.

Non esporre a temperature elevate superiori a 60°C (140°F) come alla luce diretta del sole o in un'auto parcheggiata al sole.

Non incenerire o gettare nel fuoco.

Non maneggiare batterie agli ioni di litio danneggiate o che perdono.

Tenere la batteria fuori dalla portata dei bambini piccoli.

Mantieni la pastella asciutta.

Sostituire la batteria solo con il tipo specificato. In caso contrario, potrebbero verificarsi esplosioni, incendi o lesioni.

Smaltire le batterie usate secondo le istruzioni.

Utilizzare una presa a muro nelle vicinanze (presa a muro) quando si utilizza l'adattatore CA/caricabatterie.

In caso di malfunzionamento, scollegare la spina dalla presa a muro (presa a muro) immediatamente per scollegare dalla fonte di alimentazione.Se si utilizza il prodotto con a spia di carica, si noti che il prodotto non è nemmeno scollegato dalla fonte di alimentazionequando la lampada si spegne.

Non utilizzare l'adattatore CA/il caricabatteria collocato in uno spazio ristretto, ad esempio tra un muro e un mobile.

Se l'elettricità statica o l'elettromagnetismo causano l'interruzione del trasferimento dei dati a metà (discreto), riavviare l'applicazione o scollegare e ricollegare il cavo di comunicazione (USB, ecc.).

# Informazioni sulla fotocamera

#### i **Requisito del sistema**

Gli utenti possono trasferire video e foto su computer con le seguenti configurazioni:

Intel Pentium 2,0 GHz o superiore/sistema operativo Microsoft Windows XP o superiore 2 GB di RAM 40 GB in più di memoria disponibile su disco/interfaccia USB standard/1 GB di GPU o superiore risoluzione 1920x1080 pixel o superiore.

#### **Parti e controlli**

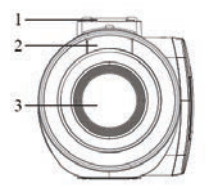

- 1: scarpa calda
- 2: luce di riempimento
- 3: Obiettivo
- 4: Jack MIC esterno

#### **vista dall'alto vista laterale inferiore**

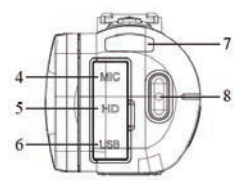

- 5: interfaccia di uscita HDMI
- 6: interfaccia USB di tipo C
- 7: Indicatore Carica/Occupato
- 8: Pulsante Rosso/Stop

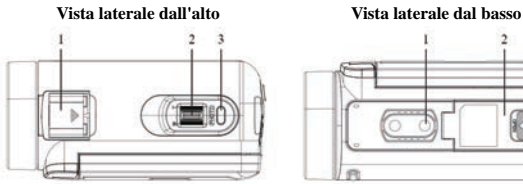

- 1: scarpa calda
- 2: Zoom avanti/indietro
- 3: Otturatore fotografico

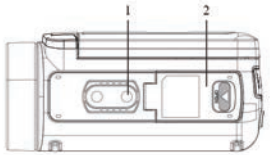

1: Foro per treppiede

2: Coperchio slot batteria/scheda di memoria

### **Vista laterale sinistra**

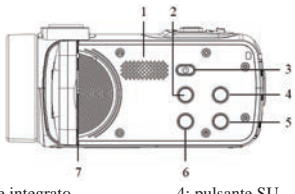

- 1: Altoparlante integrato
- 2: Pulsante modalità
- 3: pulsante di accensione /  $OK$  / luce
- 4: pulsante SU
- 5: pulsante Giù
- 6: Pulsante Menù
- 7: microfono incorporato

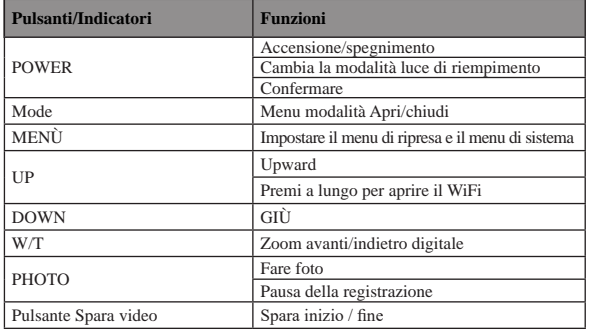

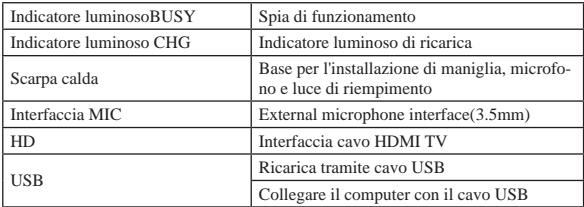

#### **Telecomando**

A causa delle diverse regioni di vendita e dei diversi modelli di configurazione del telecomando, è possibile utilizzare entrambi i telecomandi. Non pregiudica l'effetto di uso.

(1) Questo telecomando utilizza batterie a bottone CR2025 o CR2032 da 3 V e la sua distanza è 20 metri. Può controllare a distanza la fotocamera da un angolo di 360 gradi.

Nota: estrarre la carta isolante nella parte inferiore del telecomando prima dell'uso. Inserire la carta isolante quando non in uso per evitare la perdita di carica della batteria.

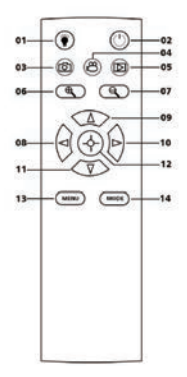

- 01: Pulsante luce di riempimento
- 02: Pulsante di accensione
- 03: Pulsante foto
- 04: Pulsante video
- 05: Riproduzione
- 06: pulsante Zoom avanti
- 07: pulsante Zoom indietro
- 08: Sinistra
- 09: su
- 10: destro
- 11: Giù
- 12: Pulsante Ok
- 13: Pulsante Menù
- 14: Pulsante modalità

(2) Il telecomando utilizza 2 batterie AAA. Nell'ambiente non ostruito, può essere controllato a distanza per una distanza di 20 metri. Può controllare a distanza la fotocamera da un angolo di 360 gradi.

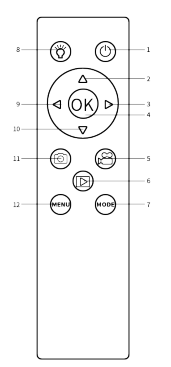

1:Pulsante di accensione 2:Pulsante su / zoom digitale ingrandisci 3:pulsante destro 4:Pulsante Ok 5:Pulsante video 6:Riproduzione 7:Pulsante modalità 8:Pulsante luce di riempimento 9:Pulsante di sinistra 10:Pulsante giù / zoom indietro digitale 11:Pulsante foto 12:Pulsante Menù

#### **Ricarica della batteria**

1.Spegnere la videocamera, aprire il coperchio della batteria e inserire la batteria nella direzione mostrata nell'immagine seguente, quindi chiudere il coperchio della batteria.

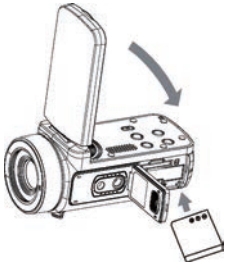

2. È possibile utilizzare il cavo USB in dotazione per caricare la videocamera tramite un adattatore (5V/1A~5V/2A) o collegarla direttamente al PC.

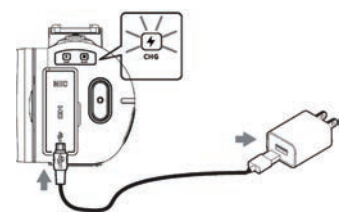

\* L'indicatore di carica si accenderà in rosso quando la batteria è in carica.

\* L'indicatore di carica si spegne automaticamente quando la batteria è completamente carica.

3.Caricare la batteria con un caricabatterie esterno standard e inserirla direttamente nel caricabatterie. (Il pacchetto standard non include, consultare il venditore per i dettagli)

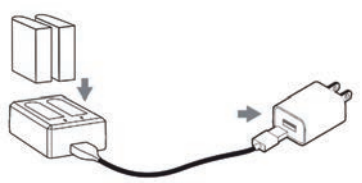

\* L'indicatore di carica del caricatore esterno si accenderà in rosso quando la batteria è in carica. La spia diventa blu quando la batteria è completamente carica.

Normalmente sono necessarie circa 2 ore per la ricarica completa della batteria. Quando la batteria è completamente carica, la durata della batteria è di circa 90 minuti per la registrazione.

# Accendere/spegnere la videocamera

Apri il touch screen, la videocamera si accenderà automaticamente.

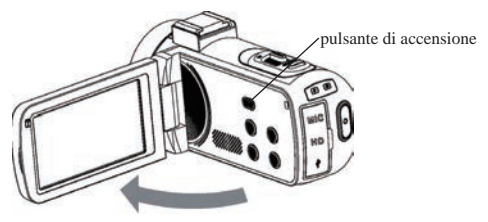

Puoi anche accendere la videocamera premendo il pulsante di accensione. Per spegnere lavideocamera, chiudi lo schermo o tieni premuto e premi il pulsante di accensione per 3 secondi.

**Appunti:**Sono necessari 5 secondi per accendere/spegnere la videocamera aprendo lo schermo. Se apri/chiudi lo schermo due volte durante questo tempo di reazione, potrebbe causare illa videocamera non può accendersi/spegnersi correttamente. Attendere che la macchina completi la procedura di accensione/spegnimento prima di utilizzare nuovamente la macchina.

# Imposta la videocamera

È possibile effettuare impostazioni personalizzate della videocamera.

Dopo aver acceso la videocamera, toccare l'icona Menu sullo schermo o premere il pulsante Menu per aprire il menu.

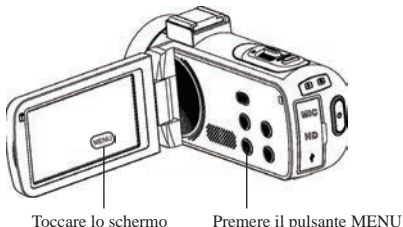

### **SEZIONE MENÙ**

 Sottomenu per la modalità corrente  $\circ$  Impostazioni di sistema  $\bullet$ Informazioni sul<br>dispositivo Uscita dal menu

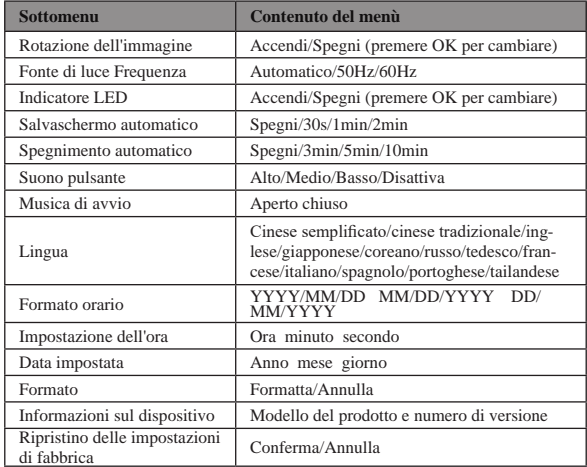

# Inserire e formattare la scheda di memoria

Per l'uso normale si consiglia una scheda di memoria di classe 10 o superiore. 1.Aprire il coperchio della batteria e inserire la scheda di memoria finché non si sente il suono "clic".

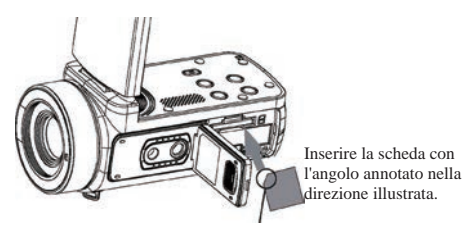

2.Per rimuovere la scheda di memoria, aprire il coperchio e spingere la scheda di memoria che si aprirà automaticamente.

#### **Formatta la scheda di memoria**

Si consiglia di formattare la scheda di memoria prima del primo utilizzo. Per formattare la scheda di memoria, toccare l'icona Menu sullo schermo o premere il pulsante Menu per aprire il menu. Quindi tocca l'icona Impostazioni di sistema per aprire le impostazioni di sistema.

Premere il pulsante Su/Giù o scorrere verso il basso dello schermo fino a "Formato", quindi toccare Formato o premere il pulsante di accensione per accedere al sottomenu. Selezionare "Formatta" per formattare la scheda di memoria.

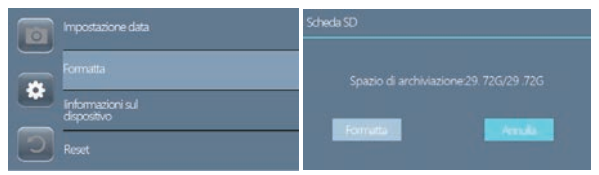

**Nota:**Se la scheda di memoria non è in formato nativo, verrà visualizzata la schermata aprompt: "Errore scheda..", si prega di formattare la scheda di memoria come sopraoperazione.

La formattazione della scheda di memoria consentirà di ascoltare tutti i dati memorizzati su di essa e i dati saranno irrecuperabili. Salva i tuoi dati importanti su PC prima formattazione.

# Usando la videocamera

Dopo aver acceso la videocamera, la modalità di acquisizione video è la modalità predefinita.

Premere il pulsante Modalità o toccare l'icona Modalità sullo schermo per scegliere la modalità desiderata.

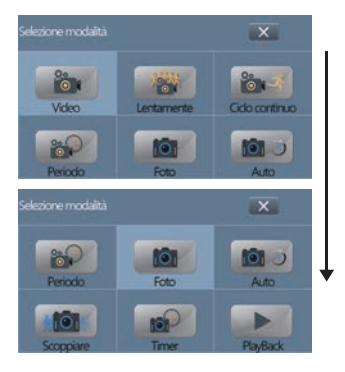

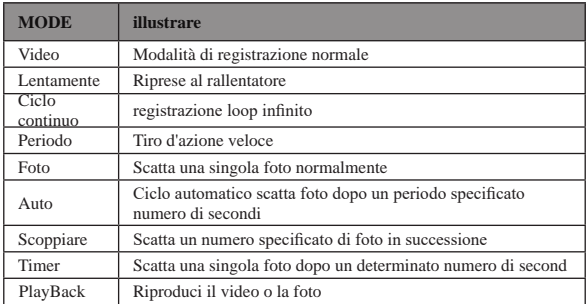

La videocamera supporta le relative impostazioni mentre la videocamera è in diversi modelli.

Dopo aver scelto la modalità desiderata, toccare l'icona "Menu" sullo schermo o premere il pulsante Menu per aprire il menu e selezionare le impostazioni desiderate.

Premere il pulsante Photo Shutter per scattare una foto, la foto verrà salvata automaticamente nella scheda di memoria.

Premere il pulsante Record/Stop per avviare una registrazione video, premere nuovamente per interrompere la registrazione; puoi anche premere Photo Shutter per mettere in pausa/continuare la registrazione.

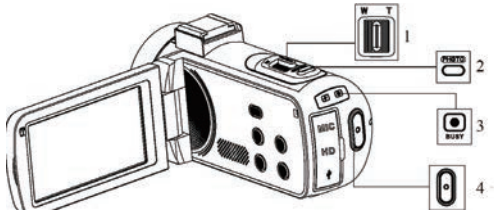

- 1: pulsante Zoom avanti/indietro
- 2: Pulsante di scatto foto
- 3: Indicatore di occupato

La luce lampeggia durante la registrazione.

4: Registra/Arresta la registrazione

 Premere per avviare la registrazione, premere nuovamente per interrompere la registrazione.

Nota: la videocamera non può scattare una foto in modalità video.

#### **Funzione messa a fuoco**

A causa delle differenze nei modelli e nelle versioni della fotocamera, la funzione di messa a fuoco non è applicabile a tutti i modelli e prevarrà la funzione del modello effettivo.

Questa funzione include due modalità di messa a fuoco: messa a fuoco automatica e messa a fuoco manuale. Fare clic sul menu sullo schermo o premere il pulsante menu per aprire il menu, quindi fare clic sull'icona delle impostazioni di sistema per cambiare le impostazioni di sistema, premere i tasti su/giù o far scorrere lo schermo per trovare "modalità messa a fuoco", fare clic sulla modalità messa a fuoco o premere il pulsante di accensione per accedere alla modalità di messa a fuoco. Scegli la modalità desiderata.

#### **Messa a fuoco automatica**

In questa modalità, devi solo tenere ferma la fotocamera quando scatti foto o video e la fotocamera metterà a fuoco automaticamente. Al termine della messa a fuoco, premere il pulsante di scatto.

#### **Messa a fuoco manuale**

In questa modalità, quando si scattano foto o video, premere a metà il pulsante di scatto e la cornice del segno di messa a fuoco apparirà sul display fino a quando la fotocamera non sarà a fuoco.Quindi premi il tasto di acquisizione fino in fondo per scattare la foto più nitida o avviare la registrazione con la foto più nitida.

#### **Luce di riempimento**

Premi brevemente il pulsante di accensione, la videocamera accenderà la luce di riempimento, premi di nuovo per spegnerla.

#### **Interfaccia microfono**

La videocamera supporta un microfono esterno con un connettore da 3,5 mm. Nota: questo connettore non supporta l'accesso alle cuffie.

#### **Riproduzione**

Aprire il touch screen, toccare l'icona Modalità sullo schermo o premere il pulsante Modalità per aprire le opzioni della modalità.

Scorri verso il basso le icone dello schermo o premi il pulsante Giù fino alla fine. Quindi tocca "Riproduzione" o premi il pulsante di accensione per accedere alla modalità di riproduzione.

Premere il pulsante Su/Giù per scorrere le immagini salvate nella scheda di memoria.

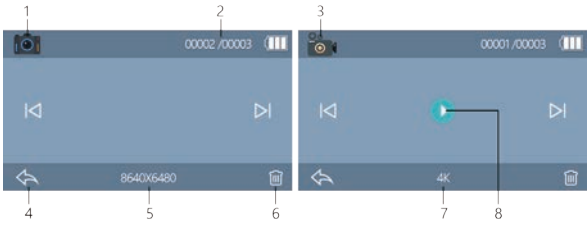

1: Riproduzione foto

2: Numero corrente/totale di immagini

3: Riproduzione video

4: Toccare per uscire dalla riproduzione o premere il pulsante MODE per uscire dalla riproduzione

5: Risoluzione foto dell'immagine corrente

6: Toccare per eliminare l'immagine corrente o premere il pulsante MENU per eliminare

Nota: dopo l'eliminazione, non può essere ripristinato.

Si prega di operare con cautela.

7: Risoluzione video del video corrente

8: toccare per riprodurre il video corrente

# Riproduzione in HDTV

L'interfaccia HD di questa videocamera è solo per il collegamento a una TV ad alta definizione e non può essere collegata a un computer.

Collegare la porta pubblica del cavo HD all'interfaccia HD della videocamera e collegare l'altra estremità della porta all'interfaccia di ingresso HD dell'HDTV. Si noti che prima di collegare/scollegare il cavo HD, interrompere prima la registrazione/riproduzione delle immagini. (La sorgente TV deve essere regolata sulla modalità HD).

Il cavo HD è adatto per il cavo da Mini HDMI a HDMI.

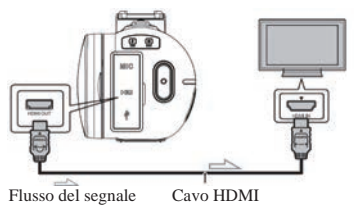

Nota: dopo il collegamento all'HDTV, il contenuto del display della videocamera passerà automaticamente all'HDTV e lo schermo della videocamera diventerà automaticamente nero. Non è un malfunzionamento.

# Collegati al computer

Collegare la videocamera al computer è in grado di trasferire le immagini al computer, inoltre è possibile utilizzare la videocamera come videocamera per PC. 1. Collegare la porta USB di tipo C della videocamera e la porta USB del computer con il cavo USB in dotazione.

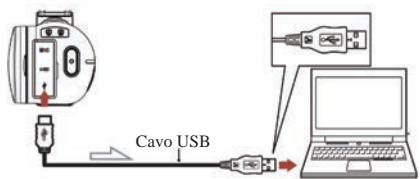

2. La videocamera si accenderà automaticamente, quindi sullo schermo verranno visualizzate le opzioni disponibili.

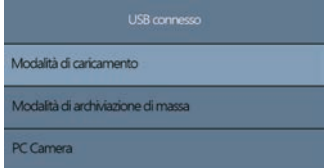

Toccare l'opzione desiderata o premere il pulsante SU/GIÙ, quindi premere il pulsante di accensione per confermare le impostazioni.

#### **Modalità di ricarica**

Seleziona la modalità di ricarica, la videocamera supporta la funzione di registrazione normalmente.

Spegnere la videocamera sarebbe completamente carica più velocemente quindi continuare ad accendersi.

#### **Modalità di archiviazione di massa**

Selezionare "Modalità archiviazione di massa", il computer visualizzerà il disco della scheda di memoria della videocamera e il computer potrà trasferire i file nella scheda di memoria.

#### **PC Camera**

Seleziona la modalità "PC Camera", la fotocamera può essere utilizzata come webcam, live streaming, ecc.

Nota: mentre la videocamera viene utilizzata come videocamera per PC, è possibile utilizzare solo la leva dello zoom digitale sulla videocamera e non è possibile utilizzare altre funzioni.

#### **Collegati all'app XDV-PRO**

Usa il Wi-Fi integrato della videocamera per aiutarti a monitorare facilmente la videocamera (scatta foto/video), inoltre è facile scaricare foto/video dalla videocamera allo smartphone.

#### **Scarica l'app e connettiti alla rete Wi-Fi della videocamera**

Cerca **"XDV-PRO"** da Google Play (Android) o Apple App Store (iOS) per scaricare l'app.

Dopo aver acceso la videocamera, tieni premuto e premi il pulsante UP/Wi-Fi per aprire il Wi-Fi. Quindi l'ID Wi-Fi e la password verranno visualizzati sullo schermo della videocamera.

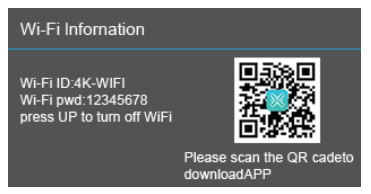

Accendi il Wi-Fi del tuo smartphone o tablet, tocca Impostazioni ---WLAN---4K\_WIFIxxxx, quindi inserire la password in base allo schermo della videocamera.

Nota: il Wi-Fi della videocamera non può accedere al social network, è solo per l'accesso da smartphone alla videocamera.

#### **Requisiti di sistema (di smartphone):**

- \* È richiesto Android 6.0 o versioni successive
- \* È richiesto iOS 8.0 o versioni successive

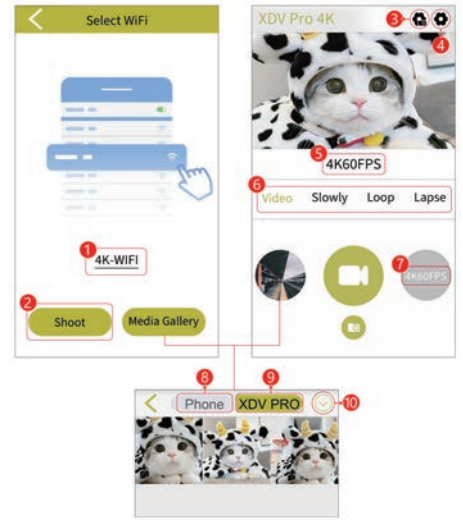

1:ID Wi-Fi attuale della videocamera

2:Toccare per vedere la vista dal vivo e monitorare la videocamera tramite app

- 3:Impostazioni di sistema
- 4:Impostazioni videocamera
- 5:Risoluzione attuale
- 6:Cambia le diverse modalità della videocamera
- 7:Cambia le risoluzioni della modalità corrente
- 8:Visualizza immagini/video scaricati dall'app sul tuo smartphone

9:Visualizza immagini/video salvati sulla scheda di memoria della fotocamera

10:Scarica/elimina immagini o video

### **Pulizia e manutenzione della fotocamera**

(1) Se non si utilizza la fotocamera per un lungo periodo, estrarre la batteria della fotocamera e posizionarla in un ambiente asciutto e privo di polvere con una temperatura non superiore a 30 ℃.

(2) Per prolungare la durata della batteria, scaricarla completamente prima di riporla.

(3) Scaricare completamente la batteria almeno una volta ogni 3 mesi dopo che è stata completamente caricata.

(4) Se c'è polvere o sporco sull'obiettivo o sullo schermo, pulirlo delicatamente con un panno pulito e morbido per la pulizia dell'obiettivo.

(5) Poiché questa macchina è uno strumento di precisione, non farla cadere e non subire forti urti o vibrazioni.

### **Risoluzione dei problemi:**

In caso di problemi con la fotocamera, fare riferimento a questa sezione.

#### **1. La fotocamera non può essere accesa dopo aver installato la batteria**

(1) La carica della batteria è insufficiente, sostituire la batteria con una nuova o caricare la batteria.

(2) La batteria è installata al contrario, confermare che la batteria sia installata nel modo corretto.

(3) La carta isolante della batteria non viene rimossa.

#### **2. La batteria non si ricarica**

(1) Se la luce rossa dell'indicatore di carica lampeggia, la batteria non è in posizione o il contatto è scadente. Si prega di reinstallare la batteria fino a quando la spia è accesa (la spia si spegne quando la batteria è completamente carica) (2) La spia dell'indicatore di carica è spenta e il caricabatterie non è collegato correttamente. Si prega di verificare se il caricabatterie è collegato normalmente. (3) La temperatura ambiente è inferiore a 10 ℃, il che potrebbe causare una ricarica lenta o la mancata ricarica.

#### **3. Il telecomando non funziona**

(1) Quando si utilizza il telecomando, estrarre la carta isolante inferiore. Quando la carta isolante viene estratta, se continua a non funzionare, estrarre la batteria del telecomando e reinserirla.

(2) Il telecomando non può controllare a distanza l'accensione della videocamera, ma può solo spegnerla a distanza.

#### **4. La fotocamera si blocca**

La pressione rapida di ciascun pulsante della fotocamera potrebbe causare il blocco della fotocamera. Dopo che si è bloccato, scollegare la batteria e riavviare. Suggerimento: quando la fotocamera sta registrando o scattando foto, non premere rapidamente il pulsante della fotocamera. In circostanze normali, la fotocamera visualizzerà un'icona di attesa.

#### **5. La scheda di memoria non viene riconosciuta:**

(1) Verificare se la scheda di memoria è conforme alla scheda SD (classe 10), il massimo non è superiore a 256G.

(2) Verificare se la scheda di memoria è inserita al contrario.

(3) Quando la scheda di memoria viene utilizzata sulla fotocamera per la prima volta, si consiglia di formattarla prima.

#### **Note aggiuntive**

(1)Non inserire alcun oggetto nello slot tranne la scheda di memoria.

(2)Dopo l'accensione, la videocamera potrebbe mostrare un'immagine instabile per alcuni secondi, ma non si tratta di un guasto.

(3)A causa delle proprietà ottiche dell'obiettivo, potrebbe esserci una dispersione del colore (ingrandimento dell'aberrazione cromatica) ai bordi dell'immagine. Questo non è un difetto della fotocamera.

(4)È normale che la scheda di memoria si surriscaldi dopo un lungo periodo di utilizzo.

(5) È normale che lo schermo della fotocamera si riscaldi dopo un lungo periodo di utilizzo.

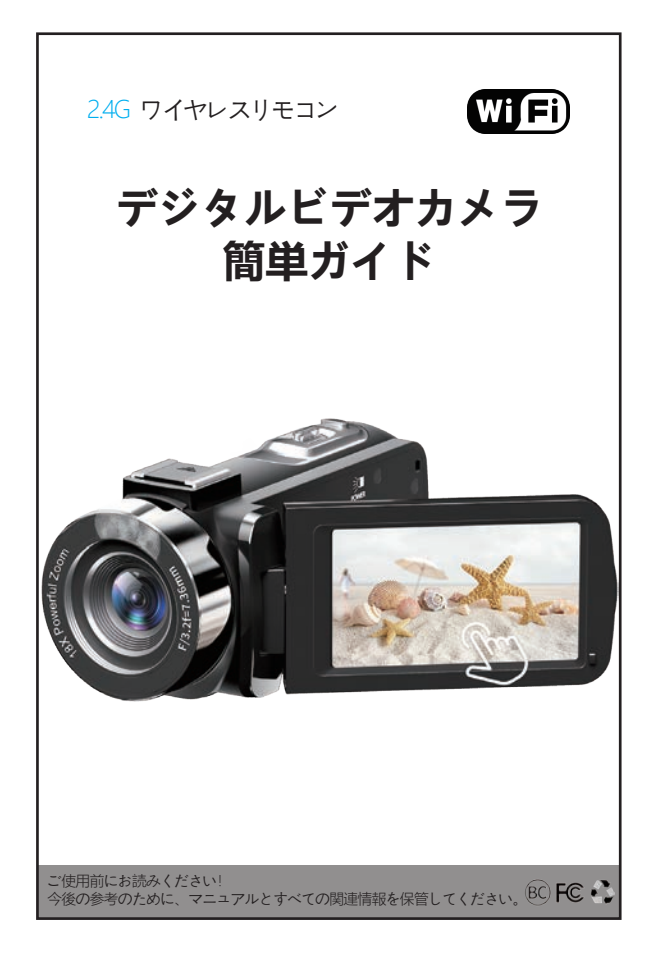

# コンテンツ

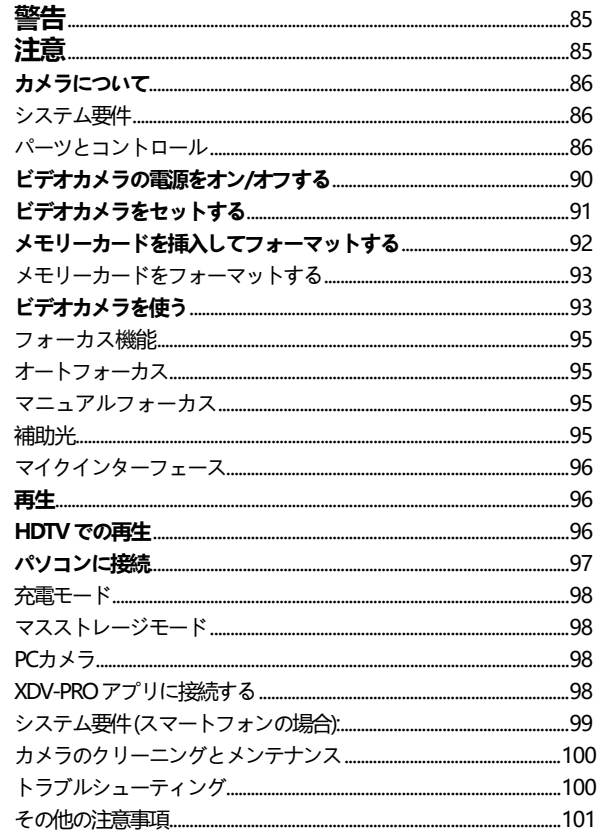

# **警告**

火災や感電の危険を減らすために、

1) ユニットを雨や湿気にさらさないでください。

2) 花瓶など、液体の入った物を装置の上に置かないでください。

3) バッテリーを日光、火などの過度の熱にさらさないでください。

4) バッテリーを飲み込まないでください。化学火傷の危険があります。

5.) 新品および使用済みの電池は子供の手の届かない場所に保管してください。 電池収納部がしっかりと閉まらない場合は、製品の使用を中止し、子供の手の届 かないところに保管してください。

6.) 電池を飲み込んだり、体内に入れたりした可能性があると思われる場合は、 直ちに医師の診察を受けてください。

## **注意**

バッテリーの取り扱いを誤ると、バッテリー パックが破裂し、火災や化学火傷 を引き起こす可能性があります。 以下の注意事項を守ってください。 分解しないでください。

バッテリーパックを押しつぶしたり、ぶつけたり、落としたり、踏んだりする などの衝撃や力を加えないでください。

ショートさせたり、バッテリー端子に金属物を接触させたりしないでくださ い。

直射日光の当たる場所や、炎天下に駐車した車の中など、60℃以上の高温にさ らさないでください。

焼却、火中への投棄はしないでください。

損傷した、または液漏れしているリチウム イオン バッテリーを取り扱わないで ください。

バッテリーパックは小さなお子様の手の届かないところに保管してください。

バッターパックを乾いた状態に保ちます。

指定されたタイプのバッテリーのみと交換してください。 破裂、火災、けがの 可能性があります。

使用済みの電池は、指示に従って廃棄してください。

ACアダプタ/充電器を使用するときは、近くの壁のコンセント(コンセント) を使用してください。 異常が発生した場合は、すぐに電源プラグをコンセント( コンセント)から抜いて電源を切ってください。 充電ランプを使用している場合 は、ランプが消えても電源は切断されませんのでご注意ください。

壁や家具の間などの狭い場所で AC アダプター / バッテリーチャージャーを使用 しないでください。

静電気や電磁波によりデータ転送が途中で途切れた場合(フェア)は、アプリ ケーションを再起動するか、通信ケーブル(USBなど)を抜き差しし直してくだ さい。

### **カメラについて**

### **システム要件**

ユーザーは、次の構成でビデオと写直をコンピューターに転送できます。 Intel Pentium 2.0GHz 以上 / Microsoft Windows XP 以上のオペレーティング システ ム 2GB RAM 40GB 以上の空きディスク メモリ / 標準 USB インターフェイス / 1GB GPU 以上 1920x1080 ピクセル以上の解像度。

### **パーツとコントロール**

**正面図 背面図** 

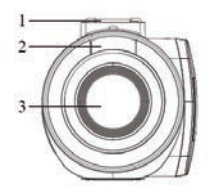

1: ホットシュー 2: 補助光 3: レンズ 4: 外部マイクジャック

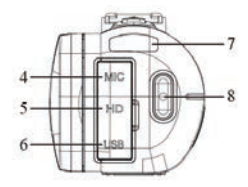

5: HDMI 出力インターフェース 6: タイプ C USB インターフェイス 7: 充電/ビジー インジケーター 8: 録音/停止ボタン

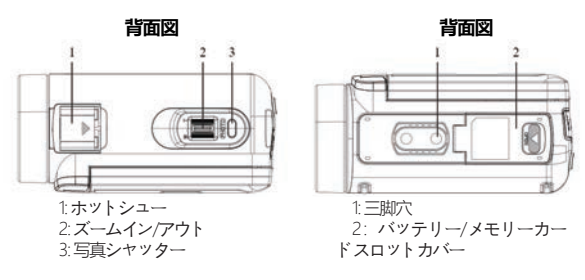

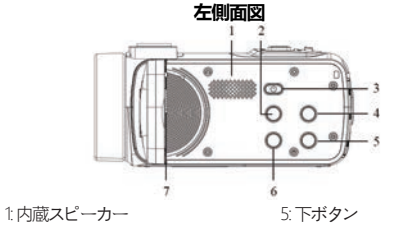

2: モードボタン 3:電源/OK/ライトボタン 4: アップボタン

6: メニューボタン 7: 内蔵マイク

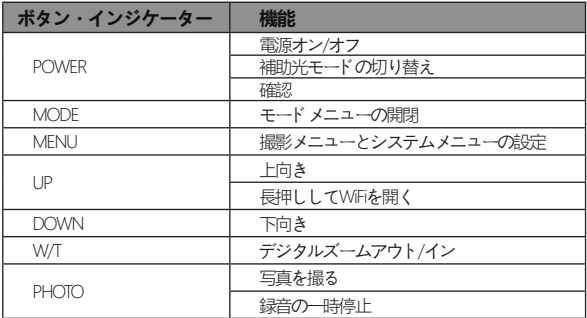

87

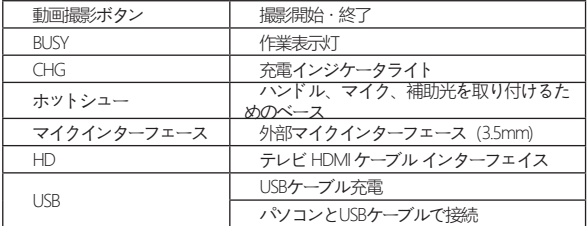

#### **リモコン操作**

リモコン

販売地域とリモコン構成モデルが異なるため、両方のリモコンを使用できま す。 使用効果には影響しません。

(1) このリモコンは CR2025 または CR2032 3V ボタン電池を使用し、その距離は 65.6 フィート (20 メートル) です。 360度の角度からカメラを遠隔操作できます。

注意: リモコンの下部にある絶縁紙を引き出してから使用してください。 電池の 消耗を防ぐため、使用しないときは絶縁紙を挿入してください。

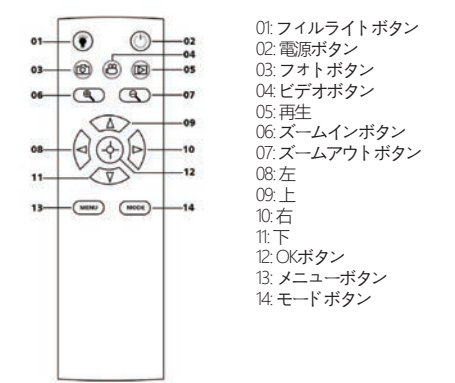

(2)リモコンは単4電池2本を使用します。 遮るもののない環境では、20 メー トルの距離でリモート コントロールできます。 360度の角度からカメラを遠隔操 作できます。

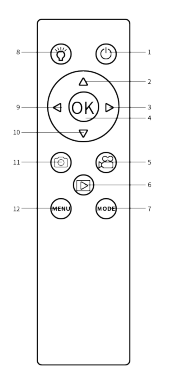

1:電源ボタン 2:アップボタン/ デジタルズームイン 3:右ボタン 4:OKボタン 5:ビデオボタン 6:再生 7:モードボタン 8:フィルライトボタン 9:左のボタン 10:下ボタン/ デジタルズームアウト 11:フォトボタン 12:メニューボタン

#### **バッテリーの充電**

1. ビデオカメラの電源をオフにし、バッテリー カバーを開き、バッテリーを下 図の方向に挿入し、バッテリー カバーを閉じます。

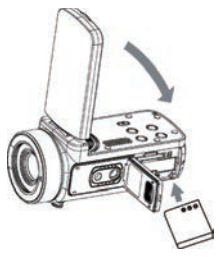

2.付属のUSBケーブルを使用して、アダプター(5V/1A〜5V/2A)を介してビデ オカメラを充電するか、PCに直接接続できます。

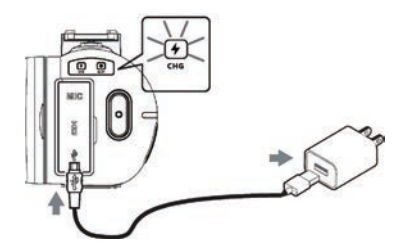

※充電中は充電インジケーターが赤く点灯します。

※バッテリーが完全に充電されると、充電インジケーターは自動的にオフにな ります。

3.標準の外部充電器でバッテリーを充電し、バッテリーを充電器に直接入れま す。 (標準パッケージには含まれていません。詳細については販売者にご相談くだ さい)。

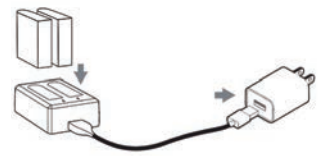

※バッテリーが充電中の場合、外部充電器の充電インジケーターが赤く点灯し ます。 バッテリーが完全に充電されると、インジケーターライトが青色に変わり ます。

通常、バッテリーのフル充電には約 2 時間かかります。

バッテリードウイン「充電されている場合、バッテリーの寿命は録画で約 90 分で す。

### **ビデオカメラの電源をオン/オフする**

タッチスクリーンを開くと、ビデオカメラの電源が自動的にオンになります。

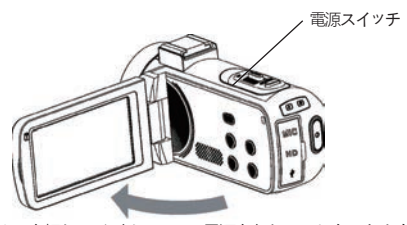

電源ボタンを押してビデオカメラの電源を入れることもできます。 ビデオカメラの電源を切るには、画面を閉じるか、電源ボタンを 3 秒間押し続 けます。

**ノート:**画面を開いてビデオカメラの電源をオン/オフするには、5 秒かかりま す。 この反応時間内に画面を2回開閉すると、ビデオカメラの電源が正常にオン/ オフできなくなる可能性があります。 電源のオン/オフ手順が完了するまで待って から、再度マシンを操作してください。

### **ビデオカメラをセットする**

ビデオカメラのカスタム設定を行うことができます。

ビデオカメラの電源を入れた後、画面のメニュー アイコンをタップするか、メ ニュー ボタンを押してメニューを開きます。

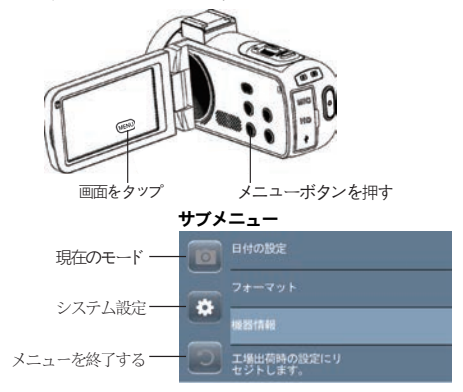

91

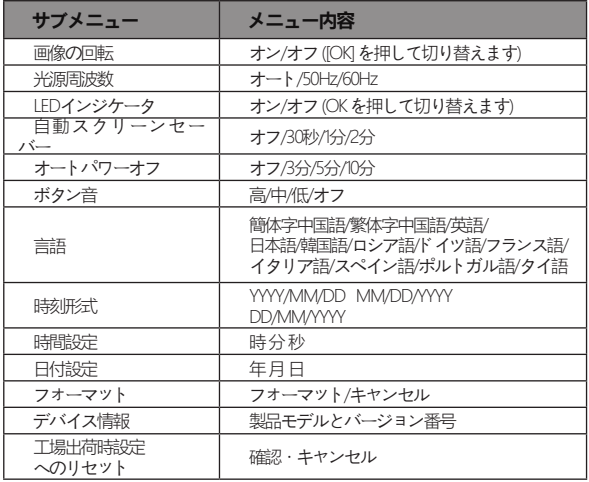

## **メモリーカードを挿入してフォーマットする**

通常の使用には、クラス10以上の速度のメモリーカードをお勧めします。 1.電池カバーを開け、メモリーカードを「カチッ」と音がするまで挿入します。

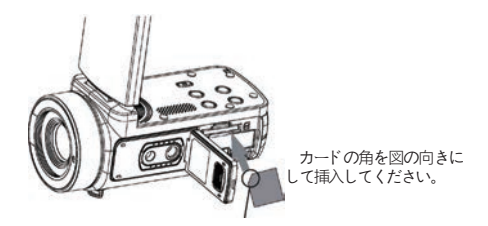

2メモリカードを取り外すには、カバーを開き、メモリカードを押します。メ モリカードは自動的にポップアップします。

### **メモリーカードをフォーマットする**

初めて使用する前に、メモリーカードをフォーマットすることをお勧めします。 メモリーカードをフォーマットするには、画面のメニューアイコンをタップす るか、メニューボタンを押してメニューを開きます。 次に、システム設定アイコ ンをタップしてシステム設定を開きます。

上/下ボタンを押すか、「フォーマット」まで画面を下にスライドし、「フォー マット」をタップするか、電源ボタンを押してサブメニューを表示します。 「フ ォーマット」を選択してメモリーカードをフォーマットします。

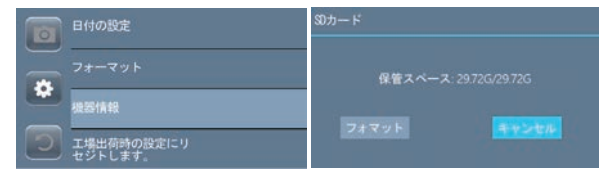

**ノート:**メモリ カードがネイティブ フォーマットでない場合、画面に次のプロン プトがポップアップ表示されます。

メモリーカードをフォーマットすると、そこに保存されているすべてのデータ が消去され、データは回復できなくなります。 フォーマットする前に、重要なデ ータを PC に保存してください。

### **ビデオカメラを使う**

ビデオカメラの電源を入れると、ビデオ キャプチャ モードがデフォルトのモー ドになります。

モードボタンを押すか、画面のモードアイコンをタップして、目的のモードを選 択します。

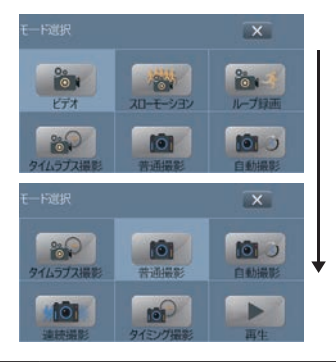

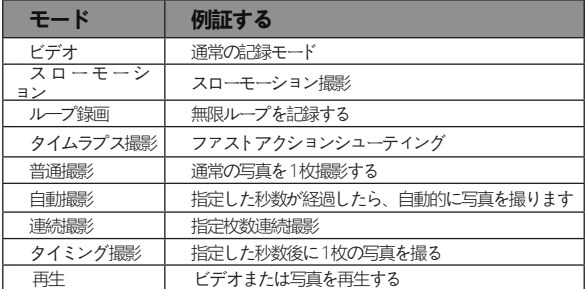

ビデオカメラは、ビデオカメラが異なるモデルにある間、関連する設定を行う ことをサポートしています。

日的のモードを選択したら、画面の「メニュー」アイコンをタップするか、メ ニュー ボタンを押してメニューを開き、必要な設定を選択します。

写真シャッターボタンを押して写真を撮ると、写真は自動的にメモリーカード に保存されます。

録画/停止ボタンを押してビデオ録画を開始し、もう一度押すと録画を停止しま す。 写真シャッターを押して、記録を一時停止/続行することもできます。

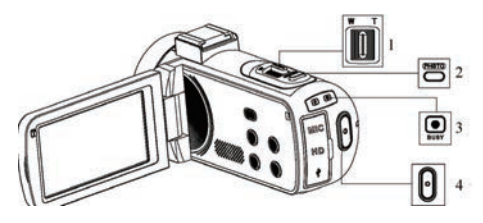

1:ズームイン/アウトボタン 2:写真シャッターボタン 3:ビジー インジケータ 録音中はライトが点滅します。 4:録音/録音停止 を押して録音を開始し、 を押して録音を停止します。

注: ビデオカメラは、ビデオ モードで写真を撮ることはできません。

#### **フォーカス機能**

カメラのモデルとバージョンの違いにより、フォーカス機能はすべてのモデル に適用されるわけではなく、実際のモデルの機能が優先されます。

この機能には、オート フォーカスとマニュアル フォーカスの 2 つのフォーカ ス モードがあります。 画面上のメニューをクリックするか、メニューボタンを押 してメニューを開き、システム設定アイコンをクリックしてシステム設定を切り 替えます。上下キーを押すか、画面をスライドして「フォーカスモード」を見つ け、フォーカスモードをクリックするか、または を押します。 電源ボタンを押し てフォーカスモードに入ります。 ご希望のモードを選択してください。

### **オートフォーカス**

このモードでは、写真やビデオを撮影するときにカメラを安定させるだけで、 カメラは自動的に焦点を合わせます。 ピントが合ったら撮影ボタンを押します。

#### **マニュアルフォーカス**

写真や動画の撮影時に撮影ボタンを半押しすると、ピントが合うまでフォーカ スマーク枠が表示されます。 次に、キャプチャ キーを完全に押し下げて、最も鮮 明な写真を撮影するか、最も鮮明な写真で録画を開始します。

#### **補助光**

電源ボタンを短く押すと、ビデオカメラは補助光をオンにし、もう一度押すと オフになります。

### **マイクインターフェース**

ビデオカメラは、3.5mm コネクタを備えた外部マイクをサポートしています。

注意:このコネクタはヘッドフォンへのアクセスをサポートしていません。

**再生** 

タッチ スクリーンを開き、画面のモード アイコンをタップするか、モード ボタ ンを押してモード オプションを開きます。

画面のアイコンを下にスクロールするか、下ボタンを最後まで押します。 次に、「再生」をタップするか、電源ボタンを押して再生モードに入ります。 上/下ボタンを押して、メモリーカードに保存された画像をスクロールします。

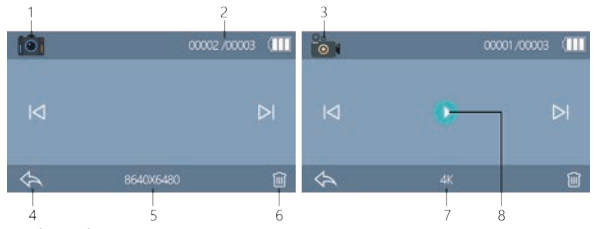

1:写真の再生

2:現在 / 総画像数

3:プレイバック

4:タップして再生を終了するか、MODE ボタンを押して再生を終了します 5:現在の写真の解像度

6:タップして現在の画像を削除するか、MENU ボタンを押して削除します 注: 削除すると、元に戻すことはできません。注意して操作してください。 7:現在のビデオのビデオ解像度

8:タップして現在のビデオを再生します

### **HDTV での再生**

このビデオカメラの HD インターフェイスは、ハイビジョン テレビに接続する ためのものであり、コンピューターに接続することはできません。
HD ケーブルのパブリック ポートをカムコーダーの HD インターフェイスに接 続し、ポートのもう一方の端を HDTV の HD 入力インターフェイスに接続してく ださい。

HD ケーブルの接続/取り外しの前に、画像の記録/再生を停止してください。 (TV ソースを HD モードに調整する必要があります)。

HD ケーブルは、Mini HDMI to HDMI ケーブルに適しています。

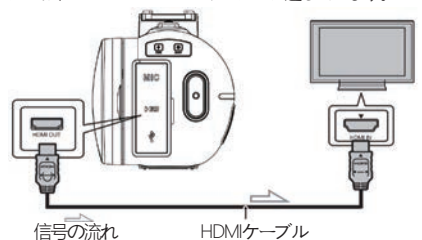

注意: HDTV に接続すると、カメラの表示コンテンツは自動的に HDTV に切り 替わり、カメラの画面は自動的に黒くなります。 故障ではありません。

# **パソコンに接続**

ビデオカメラをコンピュータに接続すると、画像をコンピュータに転送した り、ビデオカメラを PC カメラとして使用したりできます。

1. ビデオカメラの Type-C USB ポートとパソコンの USB ポートを付属の USB ケー ブルで接続します。

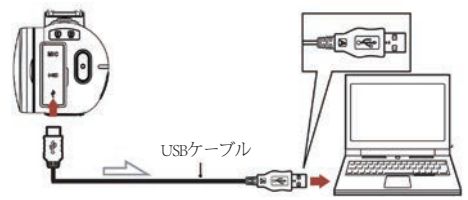

2. ビデオカメラの電源が自動的にオンになり、利用可能なオプションが画面に 表示されます。

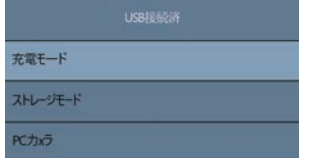

希望のオプションをタップするか、UP/DOWN ボタンを押してから電源ボタン を押して設定を確定します。

## **充電モード**

充電モードを選択すると、ビデオカメラは通常の録画機能をサポートします。 ビデオカメラの電源を切ると、より速く完全に充電され、電源を入れ続けま す。

# **マスストレージモード**

「マスストレージモード」を選択すると、コンピューターはカムコーダーのメ モリーカードディスクを表示し、コンピューターはファイルをメモリーカードに 転送できます。

## **PCカメラ**

「PC カメラ」モードを選択すると、カメラを Web カメラ、ライブ ストリ ーミングなどとして使用できます。

注意:ビデオカメラをPCカメラとして使用している間は、カメラのデジタルズ ームレバーのみ操作でき、その他の機能は使用できません。

#### **XDV-PRO アプリに接続する**

カメラの内蔵 Wi-Fi を使用すると、カメラを操作 (写真/ビデオを撮影) したり、 カメラからスマートフォンに写真/ビデオを簡単にダウンロードしたりできます。

## **アプリをダウンロードし、ビデオカメラの Wi-Fi ネットワークに接続し ます**

Google play (Android) またはApple app store (iOS) から「XDV-PRO」で検索し てアプリをダウンロードしてください。

カメラの電源を入れた後、UP/Wi-Fi ボタンを長押しすると、Wi-Fi がオンになり ます。するとカメラ画面にWi-FiDとパスワードが表示されます。

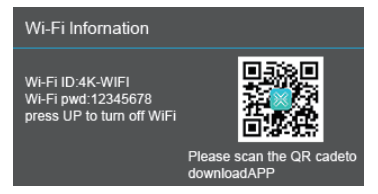

スマートフォンまたはタブレットの Wi-Fi をオンにして、設定| をタップしま す。---WLAN---4K\_WIFIxxxx、ビデオカメラの画面に従ってパスワードを入力しま す。

注: ビデオカメラの Wi-Fi はソーシャル ネットワークにアクセスできません。ス マートフォンからビデオカメラにアクセスするためのものです。

# **システム要件 (スマートフォンの場合):**

※Android6.0以上が必要です ※iOS8.0以上が必要です

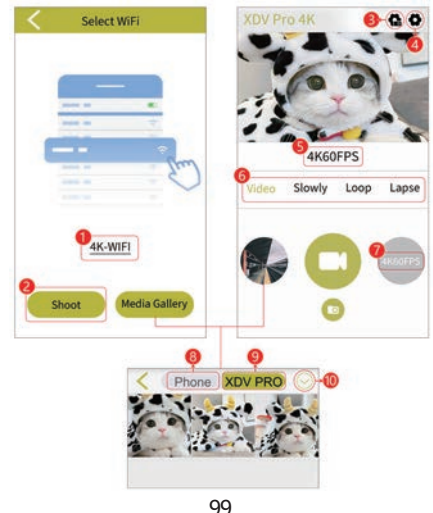

- 1: ビデオカメラの現在のWi-Fi ID
- 2: タップしてライブビューを表示し、アプリを介してカメラを操作します
- 3: システム設定
- 4:ビデオカメラの設定
- 5:現在の解像度
- 6:ビデオカメラのさまざまなモードを変更する
- 7: 現在のモードの解像度を変更

8:アプリからスマートフォンにダウンロードした画像・動画を見る

- 9カメラのメモリーカードに保存された画像/動画を見る
- 10: 写真や動画のダウンロード/削除

# **カメラのクリーニングとメンテナンス**

(1) カメラを長期間使用しない場合は、カメラのバッテリーを取り出し、温度が 30℃ を超えない。ほこりのない乾燥した環境に置いてください。

(2) バッテリーの寿命を延ばすために、完全に放電してから保管してください。

(3) 満充電後、少なくとも 3 ヶ月に 1回は完全放電してください。

(4) レンズや画面にほこりや汚れがある場合は、清潔で柔らかいレンズ拭きクロ スで軽く拭き取ってください。

(5) 本機は精密機器ですので、落としたり、強い衝撃や振動を与えないでくださ い。

# **トラブルシューティング:**

カメラで問題が発生した場合は、このセクションを参照してください。

### **1. バッテリーを取り付けた後、カメラの電源が入らない**

(1) バッテリーの電力が不足しています。新しいバッテリーと交換するか、バッ テリーを充電してください。

(2) バッテリーが逆に取り付けられています。バッテリーが正しい方法で取り付 けられていることを確認してください。

(3) 電池の絶縁紙が剥がれていない。

### **2. バッテリーが充電されていない**

(1) 充電表示灯が赤く点滅する場合は、電池が入っていないか、接触不良です。 インジケーターライトが点灯するまでバッテリーを再インストールしてください

(バッテリーが完全に充電されるとインジケーターライトが消えます)

(2) 充電表示灯が消灯しており、充電器が正しく差し込まれていない。 充電器が 正常に接続されているか確認してください。

(3) 周囲温度が 10℃ 未満の場合、充電が遅くなったり、充電されなかったりする 可能性があります。

#### **3.リモコンが効かない**

(1) リモコンを使用するときは、底面の絶縁紙を引き出してください。 絶縁紙を 抜いても動かない場合は、リモコンの電池を抜いて入れ直してください。

(2) リモコンは、カメラの電源をリモートで制御することはできませんが、リモ ートで電源をオフにすることしかできません。

#### **4. カメラがクラッシュする**

カメラの各ボタンを素早く押すと、カメラがフリーズする場合があります。 ク ラッシュしたら、バッテリーを取り外して再起動します。 ヒント: カメラが録画 中または写真を撮っているときは、カメラ ボタンをすばやく押さないでください 。通常、カメラには待機中のアイコンが表示されます。

#### **5. メモリ カードが認識されない:**

(1) メモリーカードが SD カード (class10) に準拠しているかどうかを確認してくだ さい。最大容量は 256G 以下です。

(2) メモリーカードが逆向きに挿入されていないか確認してください。

(3) メモリーカードをカメラで初めて使用する場合は、最初にフォーマットする ことをお勧めします。

### **その他の注意事項**

(1)メモリーカード以外のものをスロットに插入しないでください。

(2)電源投入後、カメラの映像が数秒程度不安定になる場合がありますが、異常 ではありません。

(3)レンズの光学特性により、画像の端に色分散 (色収差の拡大) が生じる場合が あります。 これはカメラの故障ではありません。

(4)長時間使用した場合、メモリーカードが熱くなるのは異常ではありません。

(5)長時間使用すると、カメラの画面が熱くなることがありますが、これは異常 ではありません。